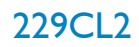

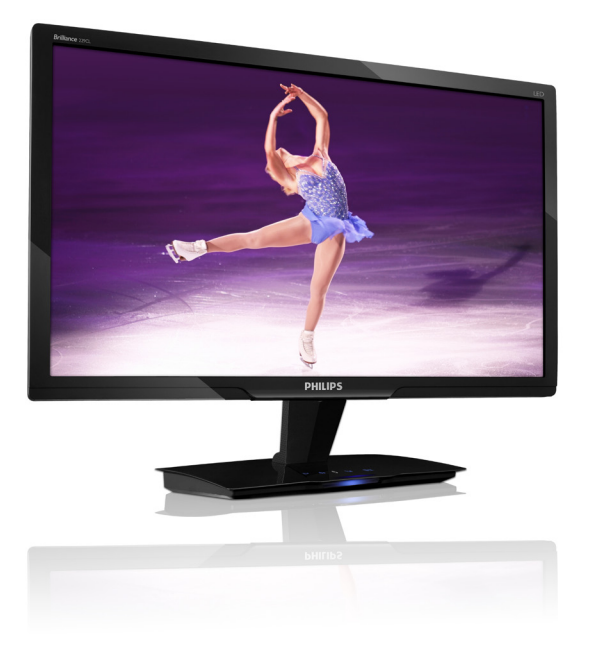

# www.philips.com/welcome

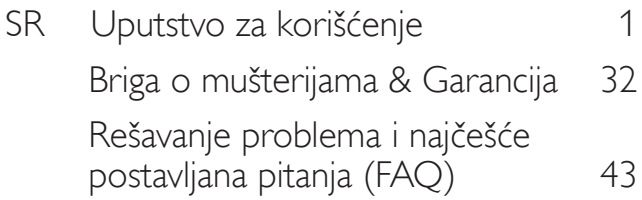

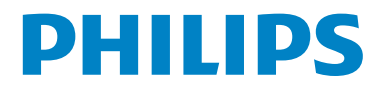

# Sadržaj

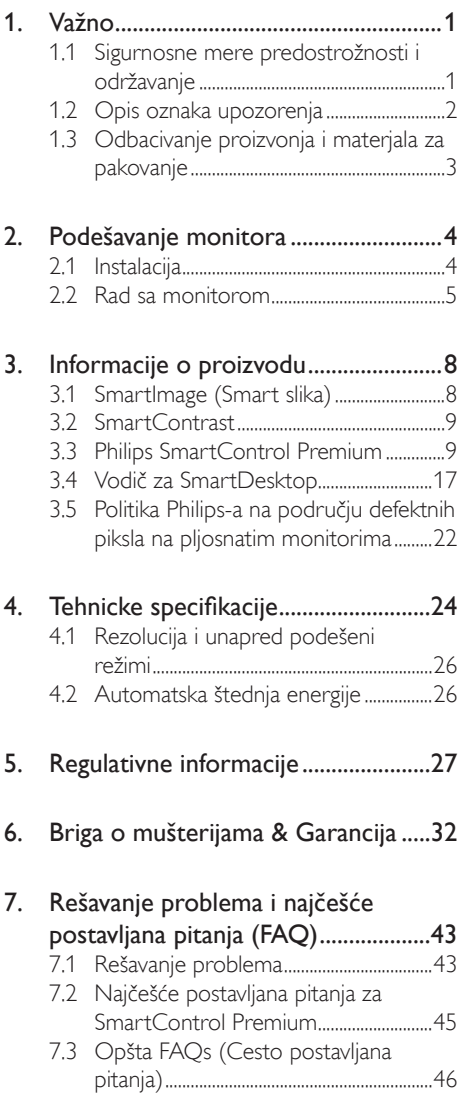

# 1. Važno

Elektronsko uputstvo za korišćenje je namenjeno svakom ko koristi Philips monitor. Pažljivo pročitajte ovo uputstvo pre nego što počnete da koristie svoj monitor. Ono sadrži važne informacije i napomene koje se tiču rada sa vašim monitorom.

Philips-ova garancija važi pod uslovom da se proizvod ispravno upotrebljava u svrhe za koje je namenjen, u skladu sa uputstvima za rukovanje i uz prezentaciju originalne fakture ili blagajničkog računa na kome se vidi datum kupovine, naziv dilera, broj modela i serijski broj proizvoda.

# 1.1 Sigurnosne mere predostrožnosti i održavanje

# **4** Upozorenja

Korišćenje komandi, podešavanja ili procedura drukčijih od opisanih u ovom dokumentu može vas izložiti strujnom udaru i drugim električnim i/ili mehaničkim opasnostima.

Čitajte i poštujte ova uputstva kad priključujete i koristite vaš računarski monitor:

# **Operacija**

- Rizik od električnog šoka ili požara!
- Monitor ne sme da bude direktno izložen suncu i treba ga čuvati podalje od peći i drugih toplotnih izvora.
- Uklonite sve objekte koji bi mogli da upadnu u otvore za ventilaciju ili da spreče pravilno hlađenje elektronskih delovamonitora.
- Nemojte da blokirate otvore za ventilaciju na kućištu.
- Prilikom nameštanja monitora, proverite da su utičnica za struju i izlaz lako dostupni.
- Ukoliko isključujete monitor izvlačenjem kabla za struju ili kabla za jednosmernu struju, sačekajte 6 sekundi pre pruključivanja kabla za struju ili kabla za jednosmernu struju za normalan rad.
- Molimo Vas da uvek koristite odobrene kablove za struju koje je obezbedio Philips. UkolikoVaš kabl za struju nedostaje, molimoVas da kontaktirate svoj lokalni servisni centar. (Molimo vas, obratite se Informacionom centru za brigu o kupcima)
- Ne izlažite monitor jakim vibracijama ili jakim udarcima u toku rada.
- Nemojte oboriti ili ispustiti monitor tokom rada ili transporta.

## Održavanje

- Da biste zaštitili svoj monitor od mogućeg oštećenja, ne primenjujte jak pritisak na LCD panel. Kada pomerate monitor, uhvatite ga za okvir da biste ga podigli, nemojte dizati monitor tako što ćete staviti ruku ili prste na LCD panel.
- Isključite monitor iz struje ukoliko planirate da ga ne koristite duže vreme.
- Isključite monitor iz struje ukoliko želite da ga očistite blago navlaženom krpom. Ekran možete očistiti suvom krpom kada je napajanje isključeno. Obratite pažnju da nikada ne koristite organski rastvor, poput alkohola ili tečnosti baziranih na amonijaku za čišćenje monitora.
- Da bi izbegli rizik od šoka ili trajnog oštećenja, ne izlažite monitor prašini, kiši, vodi ili sredini u kojoj ima isuviše vlage.
- Ukoliko se Vaš monitor nakvasi, obrišite ga suvom krpom što je pre moguće.
- Ukoliko strana supstanca ili voda uđu uVaš monitor, molimo Vas da odmah isključite napajanje i izvučete utičnicu iz struje. Potom, uklonite stranu supstancu ili vodu i pošaljite monitor u servisni centar.
- Ne stavljajte i ne koristite monitor na lokacijama koje su izložene toploti, direktnom suncu ili velikoj hladnoći.

Da bi zadržali vrhunske karakteristike svog monitora i da bi on duže trajao, molimo Vas da koristite monitor na mestima koja su u sledećem rasponu toplote i vlažnosti vazduha.

Temperatura: 0-40°C 32-95°F Vlažnost vazduha: 20-80% RH

• VAŽNO: Prilikom svakog napuštanja monitora, pokrenite čuvara ekrana. Uvek aktivirajte aplikaciju za periodično osvežavanje ekrana ukoliko vaš monitor prikazuje nepromenljiv statički sadržaj. Neprekidno prikazivanje statične slike tokom dužeg vremenskog perioda može da izazove efekat "osvetljenost", poznatiji i kao "slika koja ostaje na ekranu" ili "fantomna slika" slike. Urezana slika ili senka slike koja ostaje na ekranu, ili takozvani "duh" slike je poznati fenomen u tehnologiji LCD panela. U većini slučajeva "osvetljenost", "slika koja ostaje na ekranu" ili "fantomna slika", će nestati nakon nekog vremena od isključenja iz struje.

# **1** Upozorenje

Ozbiljni problemi sa urezanom slikom ili senkom slike koja ostaje na ekranu, ili takozvani "duh" slike, ne mogu da nestanu niti da budu popravljeni. Oštecenje pomenuto gore nije pokriveno garancijom.

#### Servisiranje

- Otvor kućišta treba da otvara isključivo osoblje kvalifikovano za servisiranje.
- Ukoliko postoji potreba za bilo kakvim dokumentom da bi se obavila popravka ili integracija, molimo Vas da kontaktirate svoj lokalni centar za servisiranje. (molimo Vas da pogledate poglavlje "Centar za informisanje kupaca")
- Za informacije o transportu, molimo vas pogledajte "tehničke specifikacije".
- Nemoite da ostavite svoi monitor u kolima/ kamionu gde će biti direktno izložen suncu.

# Beleška

Konsultujte se sa serviserom ukoliko monitor ne radi kako treba, ili ukoliko niste sigurni koju proceduru da preduzmete kada sledite instrukcije date u ovom uputstvu za korišćenje.

# 1.2 Opis oznaka upozorenja

U sledećim potpoglavljima date su konvencije korišćene u ovom dokumentu za oznake upozorenja.

#### Primedbe, Opomene, i Upozorenja

Neki segmenti teksta u ovom priručniku praćeni su slikom i štampani su masnim slovima ili kurzivom.Ti segmenti sadrže primedbe, opomene ili upozorenja. Njihovo značenje je sledeće:

# **B** Beleška

Ova slika ukazuje na važnu informaciju ili savet koji pomaže da bolje iskoristite svoj računarski sistem.

# **Oprez**

Ova slika ukazuje na informaciju koja govori kako da izbegnete potencijalnu štetu na hardveru ili gubitak podataka.

## **1** Upozorenje

Ova slika ukazuje na mogućnost telesne povrede i daje uputstva kako da se problem izbegne.

Neka upozorenja mogu biti prikazana bez prateće slike i u drukčijem formatu. U tim slučajevima je prikaz upozorenja propisan od strane nadležnog regulativnog organa.

# 1.3 Odbacivanje proizvonja i materjala za pakovanje

Waste Electrical and Electronic Equipment - **WEEE** 

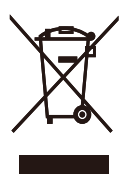

This marking on the product or on its packaging illustrates that, under European Directive 2002/96/EC governing used electrical and electronic appliances, this product may not be disposed of with normal household waste.You are responsible for disposal of this equipment through a designated waste electrical and electronic equipment collection. To determine the locations for dropping off such waste electrical and electronic, contact your local government office, the waste disposal organization that serves your household or the store at which you purchased the product.

Your new monitor contains materials that can be recycled and reused. Specialized companies can recycle your product to increase the amount of reusable materials and to minimize the amount to be disposed of.

All redundant packing material has been omitted.We have done our utmost to make the packaging easily separable into mono materials.

Please find out about the local regulations on how to dispose of your old monitor and packing from your sales representative.

## Recycling Information for Customers

There is currently a system of recycling up and running in the European countries, such asThe Netherlands, Belgium, Norway, Sweden and Denmark.

In Asia Pacific,Taiwan, the products can be taken back by Environment Protection Administration (EPA) to follow the IT product recycling management process, detail can be found in web site www.epa.gov.tw

The monitor contains parts that could cause damage to the nature environment.Therefore, it is vital that the monitor is recycled at the end of its life cycle.

For help and service, please contact Consumers Information Center or F1rst Choice Contact Information Center in each country.

# 2. Podešavanje monitora

# 2.1 Instalacija

# **1** Sadržaj paketa

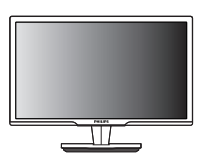

Monitor Vodič za brzo korišćenje

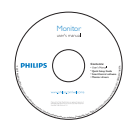

EDFU CD

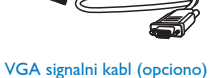

**Siciliana** <u>.</u><br>अर्गोतिक

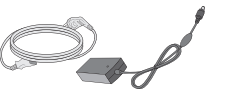

AC/DC Adapter DVI-D kabl (opciono)

# 2 Instalacija

1. Postavite monitor licem naniže na meku površinu. Pazite da izbegnete grebanje i oštećivanje monitora.

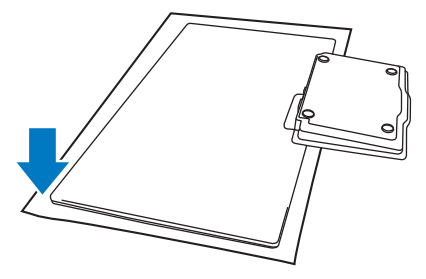

2. Držite monitor i osnovu obema rukama. Nežno savijte osnovu po vertikali do fiksiranog ugla.

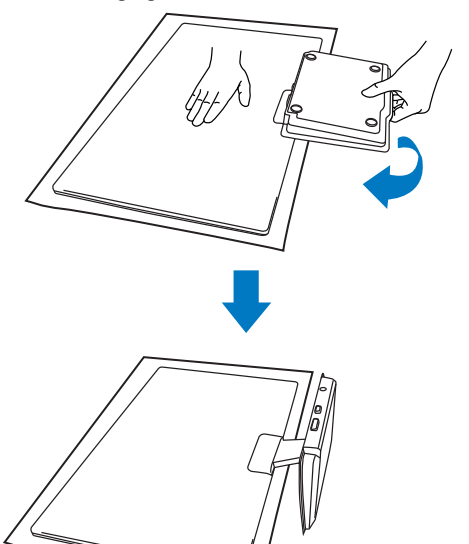

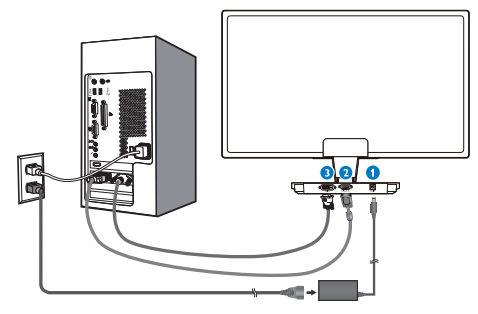

- Priključak izmenične struje
- **2** VGA ulaz
- DVI-D ulaz (dostupno za odabrani model)

#### Povežite sa kompjuterom

- 1. Isključite kompjuter i otkačite njegov kabl za napajanje.
- 2. Povežite VGA ili DVI signalni kabl za video konekciju.
- 3. Povežite DC ulaz za napajanje za monitor.
- 4. Priključite kabl za struju AC/DC adaptera za najbliži izlaz naizmenične struje.
- 5. Uključite kompjuter i monitor. Ako se na monitoru pojavi slika, instalacija je završena.

# 2.2 Rad sa monitorom

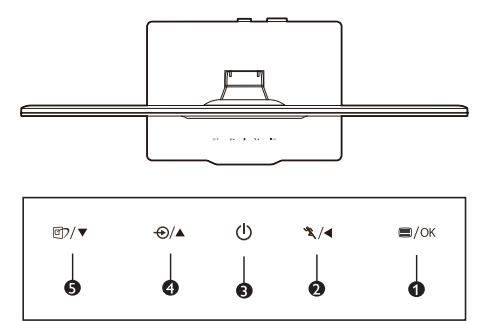

## **1** Opis prednje strane proizvoda

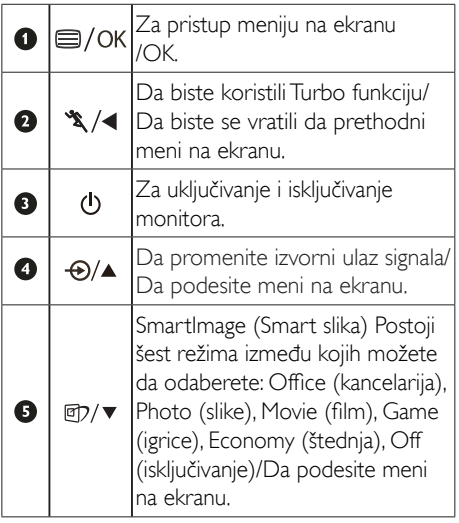

# 2 Opis menija na ekranu

# Šta je prikaz na ekranu (OSD)?

Meni na ekranu ugrađen je u sve monitore kompanije Philips. On dopušta da krajnji korisnik prilagodi performanse ekrana ili odabere funkcije monitora direktno preko prozora sa uputstvima koji se pojavljuje na ekranu. Interfejs menija na ekranu koji je jednostavan za korišćenje prikazan je ispod :

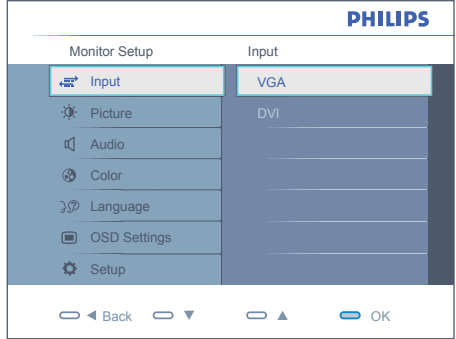

#### Osnovne i jednostavne instrukcije o kontrolnim tasterima

U meniju na ekranue koji je prikazan iznad, korisnici mogu da pritisnu  $\bullet$   $\bullet$  tastere na okviru oko monitora da bi pomerili kurzor, ili da pritisnu OK da bi potvrdili izbor ili promenu.

#### Meni na ekranu

Na donjoj skici prikazana je opšta struktura OSD. Možete je koristiti kao referencu kada ubuduće budete želeli da nađete sopstveni put za razna podešavanja.

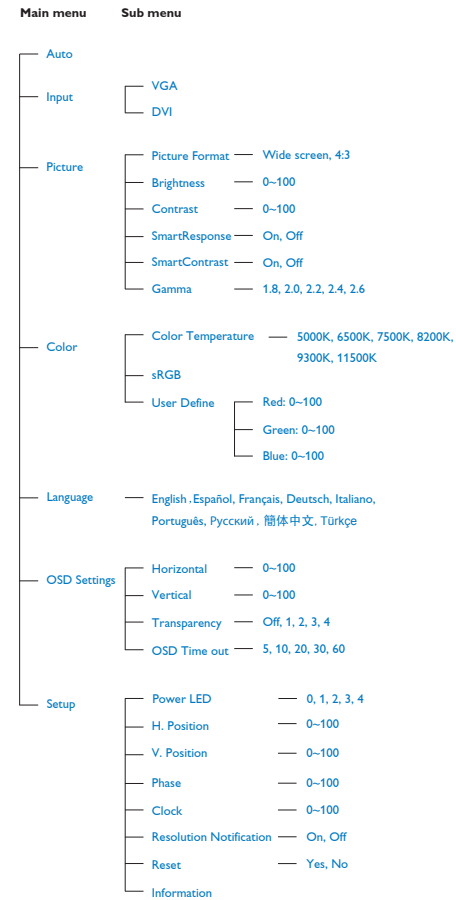

# **3** Obaveštenje o rezoluciji

Ovaj monitor dizajniran je za optimalan rad pri nativnoj njegovoj rezoluciji od 1920 x 1080, na 60 Hz. Kade se monitor uključi u drugačijoj rezoluciji, pojaviće se upozorenje: Koristite 1920 x 1080 na 60 Hz za najbolje rezultate.

Prikazivanje upozorenja o osnovnoj rezoluciji može se isključiti u Setap-u (podešavanjima) u OSD meniju (meniju koji se prikazuje na ekranu).

4 Fizicka funkcija

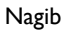

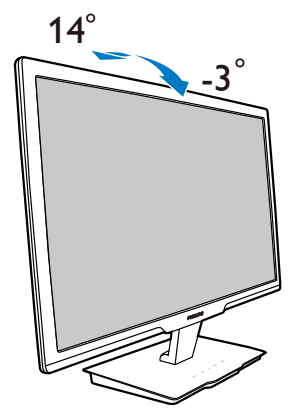

# 3. Informacije o proizvodu

# 3.1 SmartImage (Smart slika)

# **1** Šta je to?

SmartImage (Smart slika) nudi unapred obavljena podešavanja koja optimiziraju ekran za razne vrste sadržaja, dinamicno podešavajuci svetlost, kontrast, boju i oštrinu u stvarnom vremenu. Bilo da radite sa testualnim aplikacijama, prikazujete slike ili gledate video, Philips SmartImage (Smart slika) isporučuje optimizovan rad monitora.

# 2 Zašto mi je to potrebno?

Želite monitor koji pruža optimizovan prikaz svih vaših omiljenih tipova sadržaja, Smartlmage (Smart slika) softver dinamično podešava osvetljenje, kontrast, boju i oštrinu u realnom vremenu da bi povećao vaše iskustvo gledanja monitora.

# 3 Kako radi?

SmartImage (Smart slika) predstavlja ekskluzivnu, vodecu snagu Philips tehnologije koja analizira sadržaj prikazan na ekranu. Na osnovu scenarija koji ste odabrali, SmartImage (Smart slika) dinamično povećava kontrast, zasićenje boja i oštrinu slika da bi poboljšao prikazani sadržaj – sve u realnom vremenu sa pritiskom na jedan taster.

# 4 Kako aktivirati SmartImage (Smart slika)?

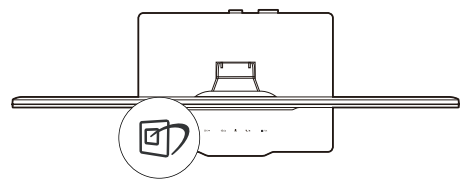

- 1. Pritisnite <sup>g</sup> traži SmartImage na ekranu.
- 2. Držite taster  $\mathbf{D}$  kako biste birali između Office (Kancelarija), Photo (slika), Movie (film), Game (igra), Economy (štednja) i Off (isključeno).
- 3. SmartImage će ostati na ekranu u trajanju

od 5 sekundi, ili možete takođe da pritisnute "OK" (U redu) za potvrdu.

4. Kada se SmartImage aktivira, sRGB šema se automatski deaktivira. Da biste koristili sRGB morate da deaktivirate SmartImage pomoću *D* tastera na prednjem okviru vašeg monitora.

Pored korišcenja **tastature za pretraživanje**, možete takode pritisnuti ▼ ▲ tastere da izaberete i pritisnete "OK"(U redu) za potvrdu izbora i zatvoriti SmartImage OSD.

Postoji šest režima između kojih možete da odaberete: Office (Kancelarija), Photo (slika), Movie (film), Game (igra), Economy (štednja) i Off (isključeno).

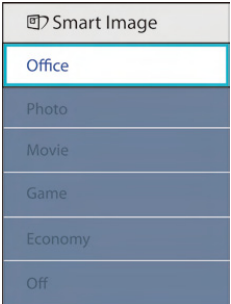

- **• Office (Kancelarija):** Poboljšava tekst i prigušuje svetlost kako bi se poboljšala citljivost i smanjilo naprezanje ociju. Ovaj režim značajno poboljšava čitljivost i produktivnost kada radite sa tabelama, PDF fajlovima, skeniranim člancima ili drugim opštim kancelarijskim aplikacijama.
- Photo (slika): Ovaj profil kombinuje zasićenost boje, dinamičan kontrast i poboljšanje oštrine za prikaz fotografija i drugih slika sa izuzetnom jasnoćom u rezonantnim bojama – sve bez ar tifekata i zamagljenih boja.
- Movie (film): Pojačana osvetljenost, produbljena zasićenost boje, dinamički kontrast i britka oštrina prikazuju svaki detalj u tamnijim predelima vaših snimaka, bez ispiranja boje u svetlijim predelima, zadržavajući dinamične prirodne vrednosti za vrhunski prikaz snimaka.
- Game (Igra): Uključite kolo za štedni hod za najbolje vreme odgovora, smanjite reckave ivice za brzo pokretne objekte na ekranu, povećajte opseg kontrasta za svetlu i tamnu šemu, ovaj profil isporučuje najbolje igračko iskustvo za igrače.
- Economy (Ekonomija): U okviru ovog profila, svetlost i kontrast su podešeni, a pozadinska osvetljenost je fino podešena za ispravan prikaz svakodnevnih kancelarijskih aplikacija i kako bi se smanjila potrošnja energije.
- Off (Iskljuceno): Nema optimizacije pomocu SmartImage-a.

# 3.2 SmartContrast

# 1 Šta je to?

Jedinstvena tehnologija koja dinamično analizira prikazani sadržaj i automatski optimizuje kontrast monitora za maksimalnu vizuelnu jasnoću i uživanje u gledanju, pojačavajući pozadinsko osvetljenje za jasnije, oštrije i svetlije slike, ili zatamnjujući pozadinsko osvetljenje za jasniji prikaz slika na tamnim pozadinama.

# 2 Zašto mi je to potrebno?

Želite najbolju vizuelnu jasnocu i uživanje u gledanju svake vrste sadržaja. SmartContrast (Smart kontrast) dinamicno kontroliše kontrast i podešava pozadinsko osvetljenje za jasnije, oštrije i svetlije igranje igrica i video slika ili prikazuje jasan, citljiv tekst za kancelarijski rad. Smanjujuci elektricnu potrošnju Vašeg monitora, štedite troškove energije i produžujete život Vašeg monitora.

# **B** Kako radi?

Kada aktivirate SmartContrast (pametni kontrast), on će analizirati sadržaj koji prikazujete u realnom vremenu radi podešavanja boje i kontrole intenziteta pozadine. Ova funkcija će dinamično povećati kontrast radi velikog iskustva u zabavi prilikom gledanja video zapisa ili igranja igrica.

# 3.3 Philips SmartControl Premium

Novi Phillips-ov SmartControl Premium softver vam omogućuje da upravljate svojim monitorom preko grafičkog interfejsa na ekranu koji se lako koristi. Komplikovana podešavanja su stvar prošlosti dok vas ovaj jednostavni softver vodi kroz fino podešavanje rezolucije, kalibraciju boje, podešavanje sata/faze, podešavanja RGB bele tačke, itd.

Opremljen najnovijom tehnologijom u jezgru algoritma za brzu obradu i odgovore, ovaj primamljivi softver baziran na animiranim ikonicama, kompatibilan sa Windows 7 je tu da poboljša vaše iskustvo sa Philips monitorima!

# 1 Instalacija

- Sledite uputstva i obavite instalaciju.
- Možete da ga pokrenete kada završite sa instalacijom.
- Ukoliko želite da zapocnete kasnije, možete kliknuti na precicu na desktopu ili toolbar.

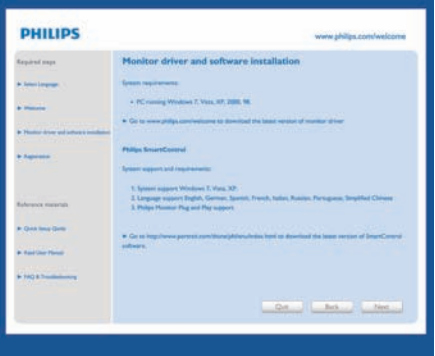

# Čarobnjak za prvo pokretanje

- Prvi pun nakon instaliranja SmartControl Premium, automatski će ići do čarobnjaka za pokretanje po prvi put.
- Wizard ce Vas voditi kroz podešavanja performansi Vašeg monitora korak po korak.
- Možete ici i na meni Plug-in da startujete wizard kasnije.
- Možete podešavati više opcija bez

wizard-a preko standardnog prozora.

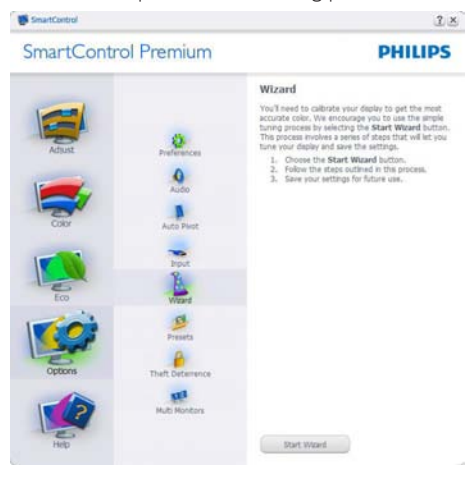

#### 2 Startujte sa standardnim prozorom:

#### Adjust Menu (Meni za podešavanje):

- Adjust Menu (Meni za podešavanje) omogucava Vam da podesite Brightness (svetlost), Contrast (kontrast), Focus (fokus), Position (položaj) i Resolution (rezoluciju).
- • Možete slediti uputstva i obaviti podešavanje.
- • Otkažite poruke ukoliko želite da otkažete instalaciju.

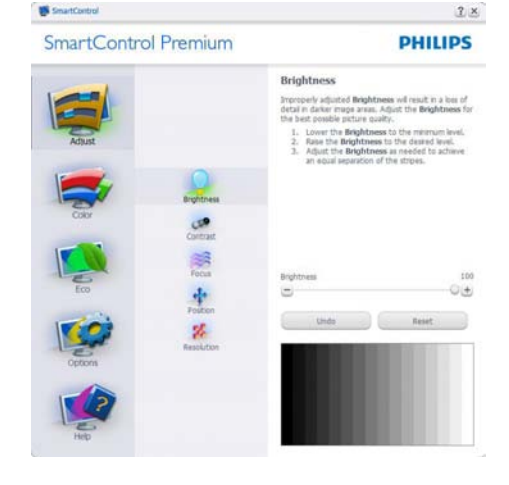

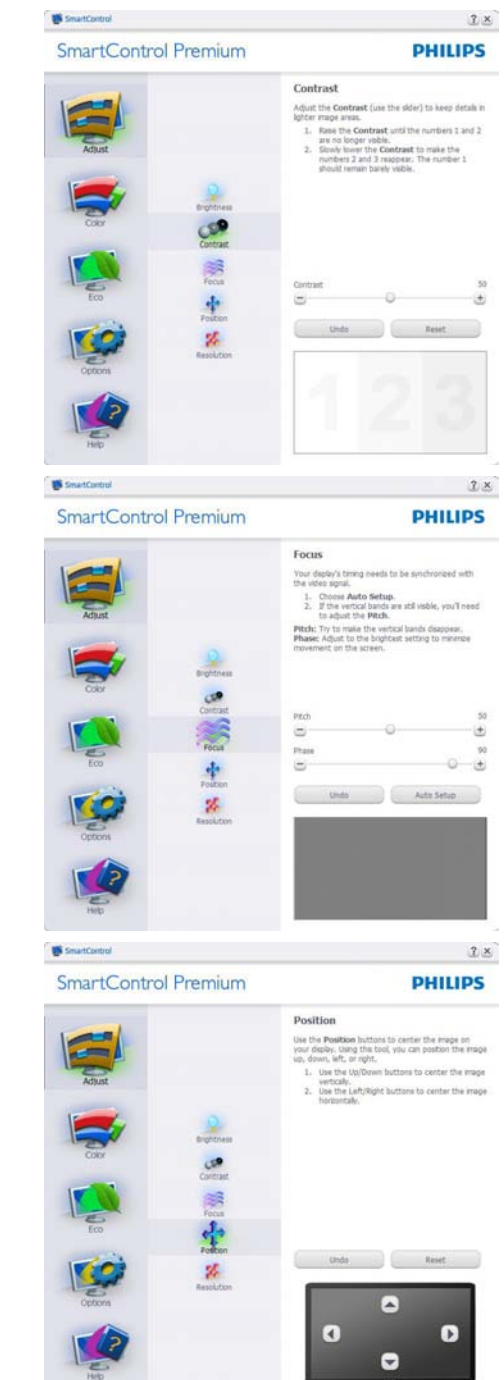

**IN** SmartControl

#### SmartControl Premium

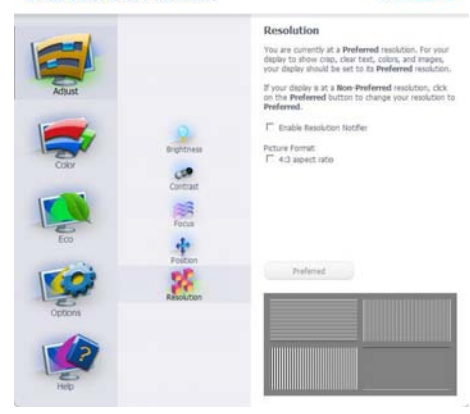

 $2 ×$ 

**DHILIDS** 

#### Color menu (Meni boje):

SmartControl

- • Color Menu (Meni boje) Vam omogucava da podesite RGB, Black Level (nivo crne), White Point (belu tacku), Color Calibration (kalibraciju boje), i SmartImage (Smart slika) (Pogledajte odeljak Smart slika).
- Možete slediti uputstva i obaviti podešavanje.
- Pogledajte tabelu ispod za osnovu jedinice pod menija na Vašem ulazu.
- • Primer za Color Calibration (kalibraciju boje)

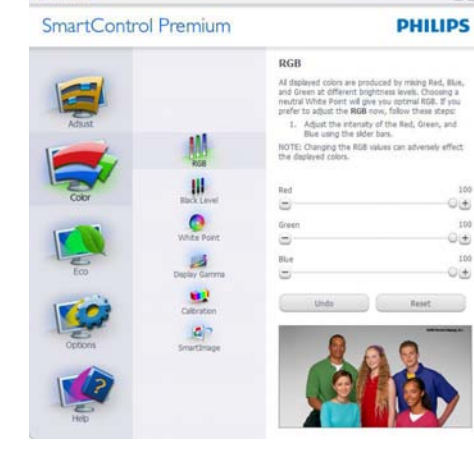

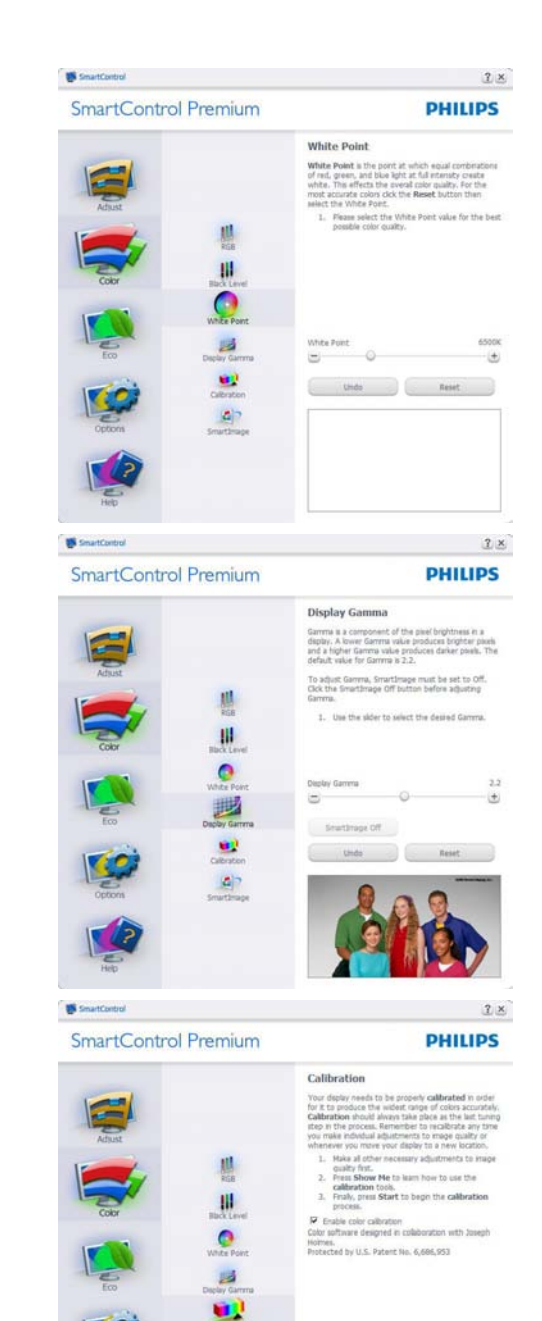

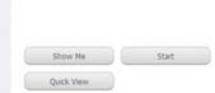

 $\mathbf{B}$ 

 $2 ×$ 

- 1. "Show Me" (Pokaži mi) startuje prirucnik za kalibraciju boje.
- 2. Start startuje sekvencu od 6 koraka za kalibraciju boje.
- 3. Ouick View (Brzi pogled) unosi prethodne/ naredne slike.
- 4. Da biste se vratili na naslovni prozor za Color (boju), kliknite taster Cancel (Otkaži).
- 5. Enable color calibration (Aktivirajte kalibraciju boje) – po osnovnom podešavanju je ukljucen. Ukoliko nije cekirano, ne dozvoljava kalibraciju boje, zatamni tastere start (pocetak) i quick view (brzi pogled).
- 6. Morate imati informacije o patentu u ekranu za kalibraciju.

#### Prvi ekran za kalibraciju boje:

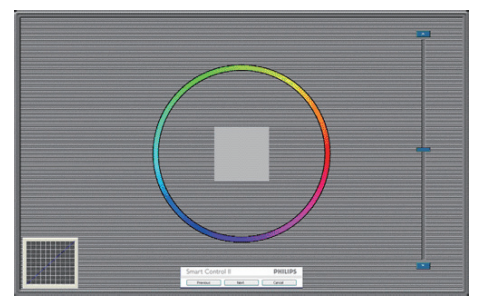

- Previous (Prethodni) taster je deaktiviran do drugog ekrana za boju.
- Next (Sledece) je uspešan cilj (6-ciljeva).
- Final (Finalno) ide prozor File>Presets (Fajl/unapred obavljena podešavanja).
- Cancel (Otkaži) zatvara UI i vraca na stranicu plug in.

### SmartImage (Smart slika)

Omogucava korisniku da promeni podešavanja za podešavanja boljeg prikaza zasnovanog na sadržaju.

Kada se podesi Entertainment (Zabava), SmartContrast (Smart kontrast) i SmartResponse (Smart odgovor) su aktivirani.

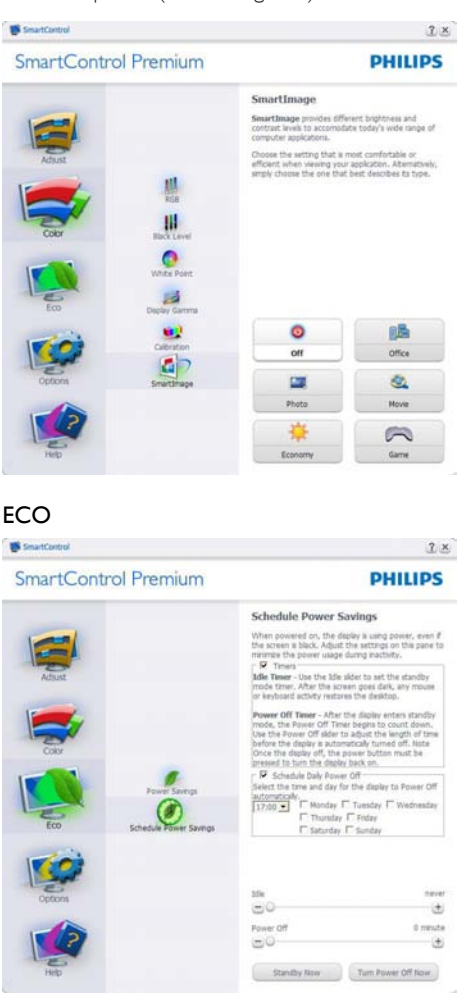

Ravan zaTheft Deterrence (Sprecavanje krađe) će biti aktivna samo kada odaberete režim za sprečavanje krađe sa padajućeg menija pluginova.

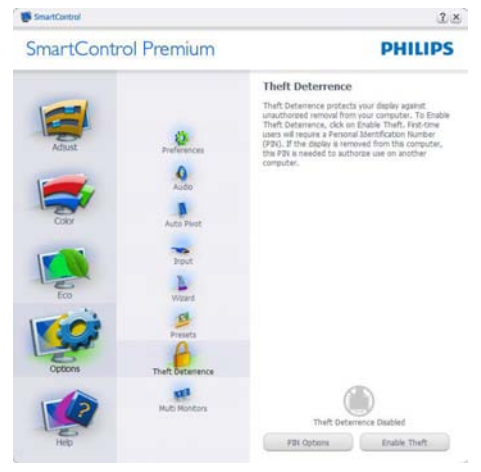

Da biste omogućili sprečavanje krađe, kliknite na taster EnableTheft Deterrence Mode (omogući sprečavanje krađe), koji će pokrenuti sledeći ekran:

- • Korisnik može uneti PIN samo izmedu 4 i 9 cifara.
- Nakon unosa PIN-a, taster Accept (Prihvati) dovodi korisnika do prozorcica na sledecoj strani.
- Minimalno minuta podešeno na 5. Klizac je podešen na 5 prema osnovnom podešavanju.
- Ne zahteva da se ekran prikači za drugog "domaćina" da bi se ušlo u režim za sprečavanje krađe.

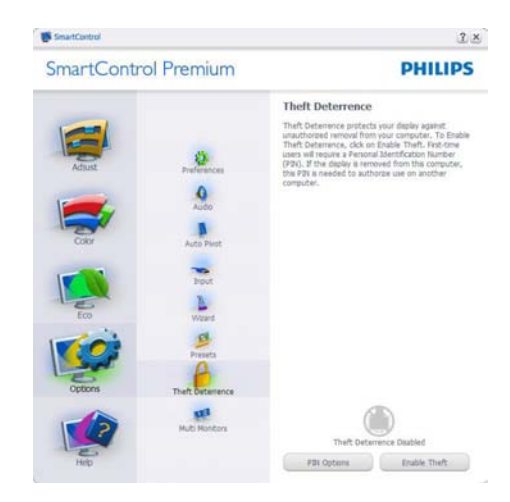

Nakon kreiranja PIN-a, prozorTheft Deterrence (Sprecavanje krađe) ce pokazati Theft Deterrence Enabled (Sprecavanje krade aktiviran) i dace taster PIN Options (PIN opcije):

- Theft Deterrence Enabled (Sprecavanje krade aktiviran) je prikazan.
- Onemogućevanje režima za Disable Theft Deterrence (sprečavanje krađe) otvara ravan na sledećoj strani.
- Taster PIN Options (PIN opcije) dostupan je samo nakon kreiranja PIN-a, taster otvara bezbedni PIN veb-sajt.

Options>Preferences (Opcije>Preference)– Bice aktivan samo izborom Preferences (Preferenci) iz padajuceg menija Options (Opcije). Na nepodržanom ekranu koji je sposoban za DDC/CI, samo su prozori Help (Pomoc) i Options (Opcije) dostupni.

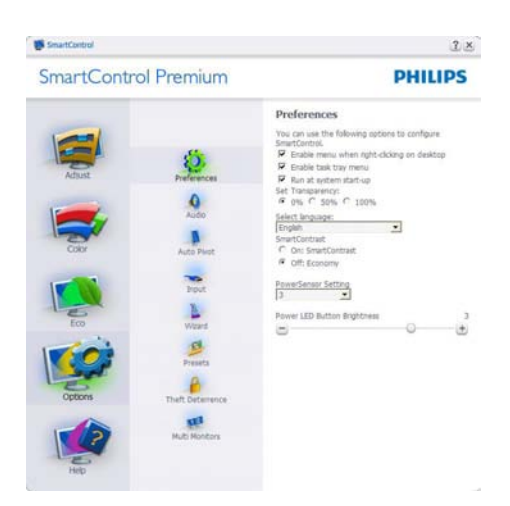

- Prikazuje trenutna podešavanja preferenci.
- Cekiran kvadrat omogucava osobinu. Kvadrat za cekiranje je nasumican.
- Enable Context Menu (Aktiviraj Kontekst meni) na desktopu je cekiran (On - Ukljuceno) prema osnovnom podešavanju. Omogućavanje kontekst menija prikazuje SmartControl Premium izbore za odabiranje podešavanja unapred i podešavanje ekrana prilikom desnog klika na kontekst meniju desktopa. Onemogućeno uklanja SmartControl Premium sa kontekst menija desnog klika.
- Ikona Enable Task Tray (Aktiviraj Task Tray) je cekirana (On - Ukljuceno) prema osnovnom podešavanju. Omogućavanje kontekst menija prikazuje meni trake sa zadacima za SmartControlPremium. Desnim klikom na ikonu task tray pokazuje opcije menija za Help (Pomoc), Technical Support (Tehnicku podršku). Cekirajte za Upgrade (Visina), About (O), i Exit (Izlaz). Kada se meni Enable task tray (Aktiviraj Task Tray) deaktivira, ikona task tray ce pokazivati samo EXIT (IZLAZ).
- Run at Startup (Kreni na pocetku) je cekirano (On) prema osnovnom podešavanju. Kada se onemogući, SmartControl Premium se neće pokrenuti pri startu i neće biti na traci sa zadacima.

Jedini način da se pokrene SmartControl Premium je sa prečice na desktopu ili preko programskog fajla. Svako prethodno podešavanje podešeno na run at startup nece funkcionisati kada ovaj prozor nije cekiran (Deaktiviran).

Omogućite režim transparentnosti (Windows 7, Vista, XP). Osnovno je 0% neprozirno.

Options>Input (Opcije>Unos) – Bice aktivan samo kada izaberete Input (Unos) iz padajuceg menija Options (Opcije). Na nepodržanom ekranu koji je sposoban za DDC/CI, samo su prozori Help (Pomoc) i Options (Opcije) dostupni. Sve druge SmartControl Premium tabele nisu dostupne.

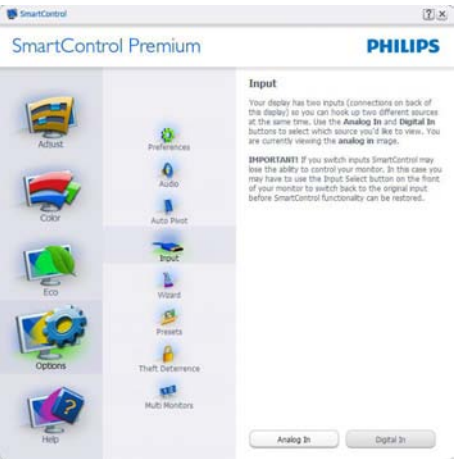

- Prikazuju prozor Source instruction (Izvorno uputstvo) i izvorno podešavanje trenutnog unosa.
- Na ekranima sa jednim ulazom, ovaj prozor nece biti vidljiv.

Options>Audio (Opcije>Audio) – Bice aktivan samo kada se izabere Volume (lacina) iz padajuceg menija Options (Opcije).

Na nepodržanom ekranu koji je sposoban za DDC/CI, samo su prozori Help (Pomoc) i Options (Opcije) dostupni.

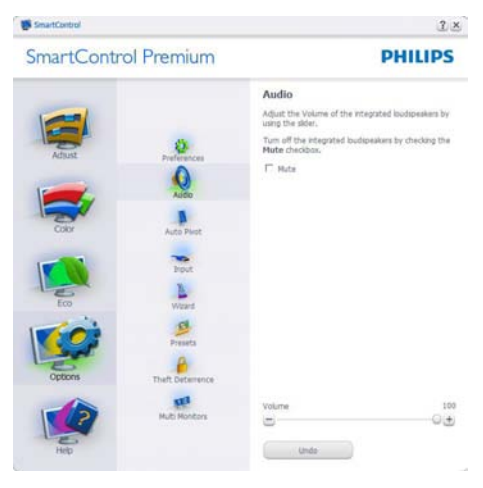

### Option>Auto Pivot (Opcija>Auto osovinica)

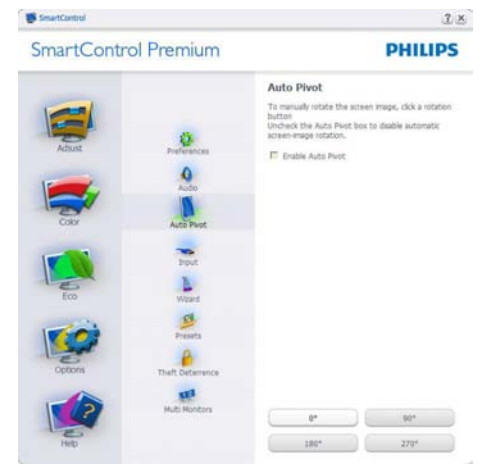

#### Help>User Manual (Pomoc>Prirucnik

za korisnike) - Bice aktivan samo kada se izabere User Manual (Prirucnik za korisnike) iz padajuceg menija Help (Pomoc). Na nepodržanom ekranu sposobnom za DDC/ CI, samo su prozori Help (Pomoc) i Options (Opcije) dostupni.

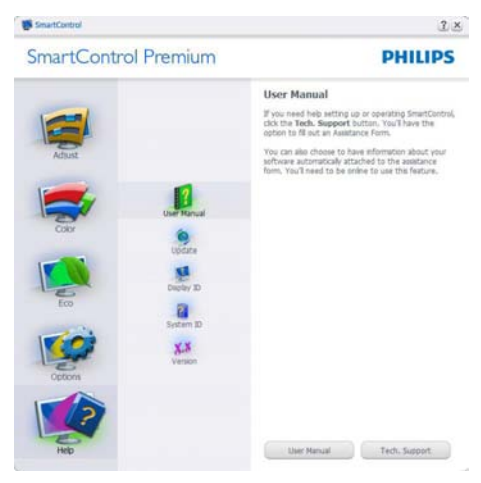

Help>Version (Pomoc>Verzija)- Bice aktivan samo kada se izabere Version (Verzija) iz padajuceg menija Help (Pomoc). Na nepodržanom ekranu koji je sposoban za DDC/ CI, samo su prozori Help (Pomoc) i Options (Opcije) dostupni.

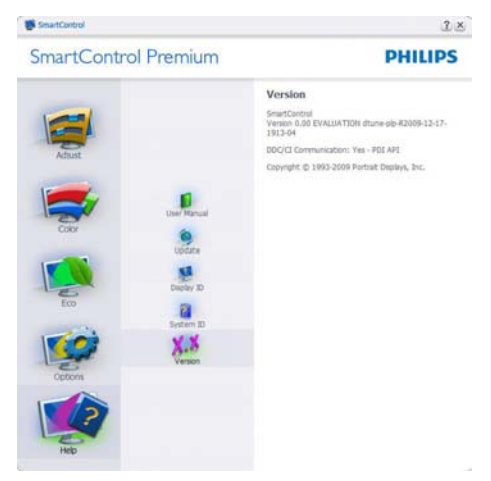

#### Context Sensitive menu (Meni osetljiv na kontekst)

Context Sensitive meni je aktiviran prema osnovnom podešavanju. Ukoliko je meni Enable Context (Aktiviraj kontekst) cekiran u prozoru Options>Preferences (Opcije>Preference), onda ce meni biti vidljiv.

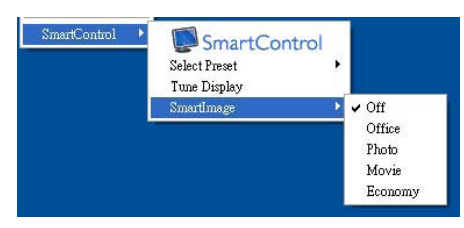

Context (Kontekst) meni ima cetiri ulaza:

- SmartControl Premium Kada je prikazan odabran About Screen (O ekranu).
- Select Preset (Izaberi unapred obavljeno podešavanje) – Nudi hijerarhijski meni sacuvanih unapred obavljenih podešavanja za momentalnu upotrebu. Znak za cekiranje pokazuje trenutno izabrano unapred obavljeno podešavanje. Fabricko unapred obavljeno podešavanje se može pozvati i iz padajuceg menija.
- Tune Display (Prikaz melodije) Otvara SmartControl Premium kontrol panel.
- SmartImage (Smart slika) Proverite trenutna podešavanja, Office (Kancelarija), Photo (slika), Movie (film), Game (igra), Economy (štednja) i Off (isključeno).

## Task Tray meni aktiviran

Meni trake sa zadacima može da se prikaže klikom na SmartControl Premium ikonicu sa trake sa zadacima. Levi klik ce pokrenuti aplikaciju.

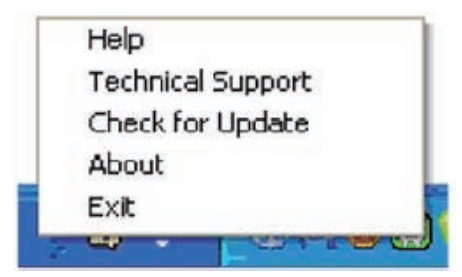

## Task tray ima pet ulaza:

- Help (Pomoc) Pristup failu User Manual (Prirucnik za korisnike): Otvorite fajla Uputstva za korišćenje koristeći prozor podrazumevanog pretraživača.
- Technical Support (Tehnicka podrška) prikazuje stranicu za tehnicku podršku.
- Check for Update (Proverite ažuriranie) – vodi korisnika do PDI pristaništa i proverava korisnikovu verziju u odnosu na najnoviju dostupnu.
- About  $(O)$  Prikazuje detaljne informacije referenci: verziju proizvoda, podatke iz štampe, i naziv proizvoda.
- Exit (Izlaz) zatvorite SmartControl Premium
- Da pokrenete SmartControl Premium ponovo, odaberite SmartControl Premium sa programskog menija, kliknite duplim klikom na desktop PC ikonicu ili restartujte sistem.

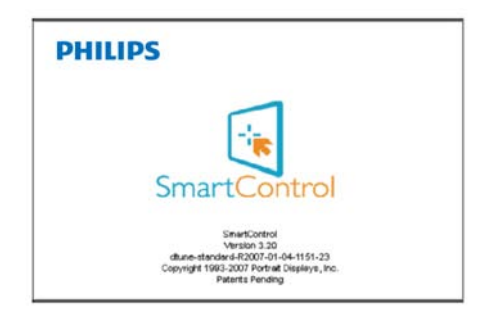

# Task Tray meni deaktiviran

Kada seTaskTray deaktivira u folderu preference, dostupan je samo izbor EXIT (IZLAZ). Da u potpunosti uklonite SmartControl Premium sa trake sa zadacima, onemogućite Run at Startup (pokreni pri startu) u Options>Preferences (Opcije > Preferiranja).

# 3.4 Vodič za SmartDesktop

## **1** SmartDesktop

SmartDesktop se nalazi u SmartControl Premium. Instalirajte SmartControl Premium i izaberite SmartDesktop iz Options (Opcija).

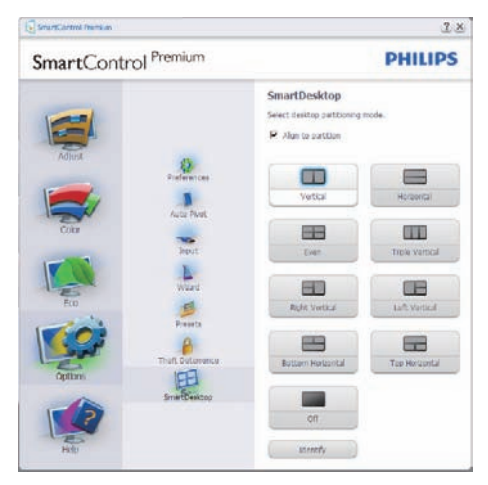

- Polje za potvrdu za Align to partition (Poravnanje uz particiju) omogući će automatsko poravnanje za prozor kada se prevuče u definisanu particiju.
- Izaberite željenu particiju klikom na ikonu. Particija će biti primenjena na radnu površinu, a ikona će biti istaknuta.
- • Opcija Identify (Identifikuj) je brzi način da se prikaže mreža.

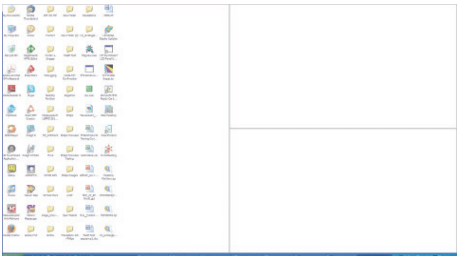

# 2 Prevlačenje i puštanje prozora

Kada su particije konfigurisane i kada je izabrano polje za potvrdu Align to partition (Poravnaj uz par ticiju), prozor se može prevući u taj deo i biće automatski poravnat. Kada se prozor i kursor miša nalaze u tom delu, on postaje istaknut.

# **A** Napomena

Ako spoljni deo nije vidljiv kada se prevlači prozor,znači da je onemogućena opcija "Prikaži sadržaje prozore pri prevlačenju". Da biste je omogućili:

- 1. U Kontrolnom panelu kliknite na Sistem.
- 2. Kliknite na Napredne postavke sistema (Kod OS Vista i Win7, to se nalazi na levoj bočnoj traci)
- 3. U delu Performanse kliknite na Postavke.
- 4. Potvrdite polje za potvrdu Prikaži sadržaje prozora tokom prevlačenja i kliknite na OK.

#### Druga, alternativna putanja:

#### Vista:

Kontrolni panel > Personalizacija > Boja i izgled prozora > Kliknite na "Otvori svojstva klasičnog izgleda za više opcija boja" > Kliknite na dugme "Efekti" > potvrdite opciju Prikaži sadržaje prozora pri prevlačenju

## XP:

Svojstva prikaza > Izgled > Efekti... > potvrdite opciju Prikaži sadržaje prozora pri prevlačenju

## Win 7:

Druge putanje nisu dostupne.

# **B** Opcije za naslovnu traku

Desktop partition (Particiji radne površine) se može pristupiti preko naslovne trake aktivnog prozora.To omogućava brz i lak način da se upravlja radnom površinom kao i slanjem bilo kog prozora u bilo koju particiju bez potrebe za prevlačenjem i puštanjem. Pomerite kursor na naslovnu traku aktivnog prozora da biste pristupili padajućem meniju.

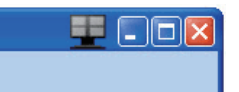

# Desni klik mišem

Desnim tasterom miša kliknite na ikonu Desktop Partition (Particija radne površine) da biste prikazali padajući meni.

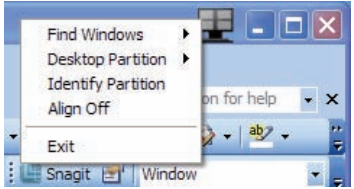

- 1. Find Windows (Pronađi prozore)  $\cup$ nekim slučajevima korisnik može da pošalje više prozora u istu particiju. Opcija Find Window (Pronađi prozor) će prikazati sve otvorene prozore i pomeriti izabrani prozor u prednji plan.
- 2. Desktop Partition (Particija radne površine) – Desktop Partition (Particija radne površine) prikazuje trenutno izabranu particiju i omogućava korisniku da brzo pređe u bilo koju particiju koja je prikazana u padajućem meniju.

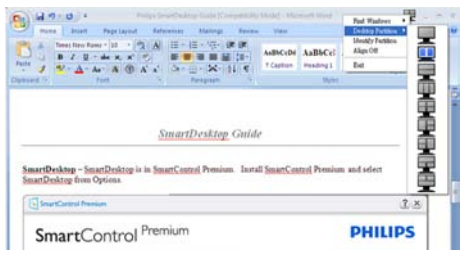

# **A** Napomena

Ako je priključeno više od jednog ekrana. korisnik može da izabere ciljni ekran da bi promenio particiju. Istaknuta ikona predstavlja trenutno aktivnu particiju.

- 3. Identify Partition (Identifikuj particiju) Prikazuje spoljnu mrežu na radnoj površini za trenutnu particiju.
- 4. Align On/Align Off (Poravnanje uključeno/ Poravnanje isključeno) – Omogućava/ onemogućava opciju automatskog poravnanja pri prevlačenju i puštanju.
- 5. Exit (Izlaz) Zatvara aplikaciju Desktop Partition (Particija radne površine) i Display Tune (Podešavanje ekrana). Da biste ih ponovo otvorili, pokrenite Display Tune (Podešavanje ekrana) iz menija Start ili putem prečice na radnoj površini.

#### **5** Levi klik mišem

Levim tasterom miša kliknite na ikonu Desktop Partition (Particija radne površine) da biste aktivan prozor brzo poslali u bilo koju particiju bez potrebe za prevlačenjem i puštanjem. Kada se miš pusti, prozor će biti poslat u istaknutu particiju.

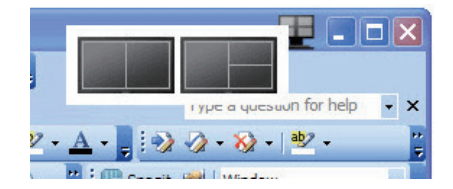

# Desni klik na paletu poslova

Paleta poslova takođe sadrži većinu opcija koje su podržane u naslovnoj traci (osim automatskog slanja prozora u bilo koju particiju).

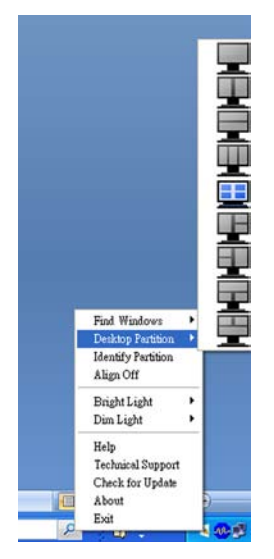

- Find Windows (Pronađi prozore)  $\cup$ nekim slučajevima korisnik može da pošalje više prozora u istu particiju. Opcija Find Window (Pronađi prozor) će prikazati sve otvorene prozore i pomeriti izabrani prozor u prednji plan.
- Desktop Partition (Particija radne površine) – Desktop Partition (Particija radne površine) prikazuje trenutno izabranu par ticiju i omogućava korisniku da brzo pređe u bilo koju particiju koja je prikazana u padajućem meniju.
- • Identify Partition (Identifikuj particiju) Prikazuje spoljnu mrežu na radnoj površini za trenutnu particiju.
- Align On/Align Off (Poravnanje uključeno/ Poravnanje isključeno) – Omogućava/ onemogućava opciju automatskog poravnanja pri prevlačenju i puštanju.

# Definicije SmartDesktop particije

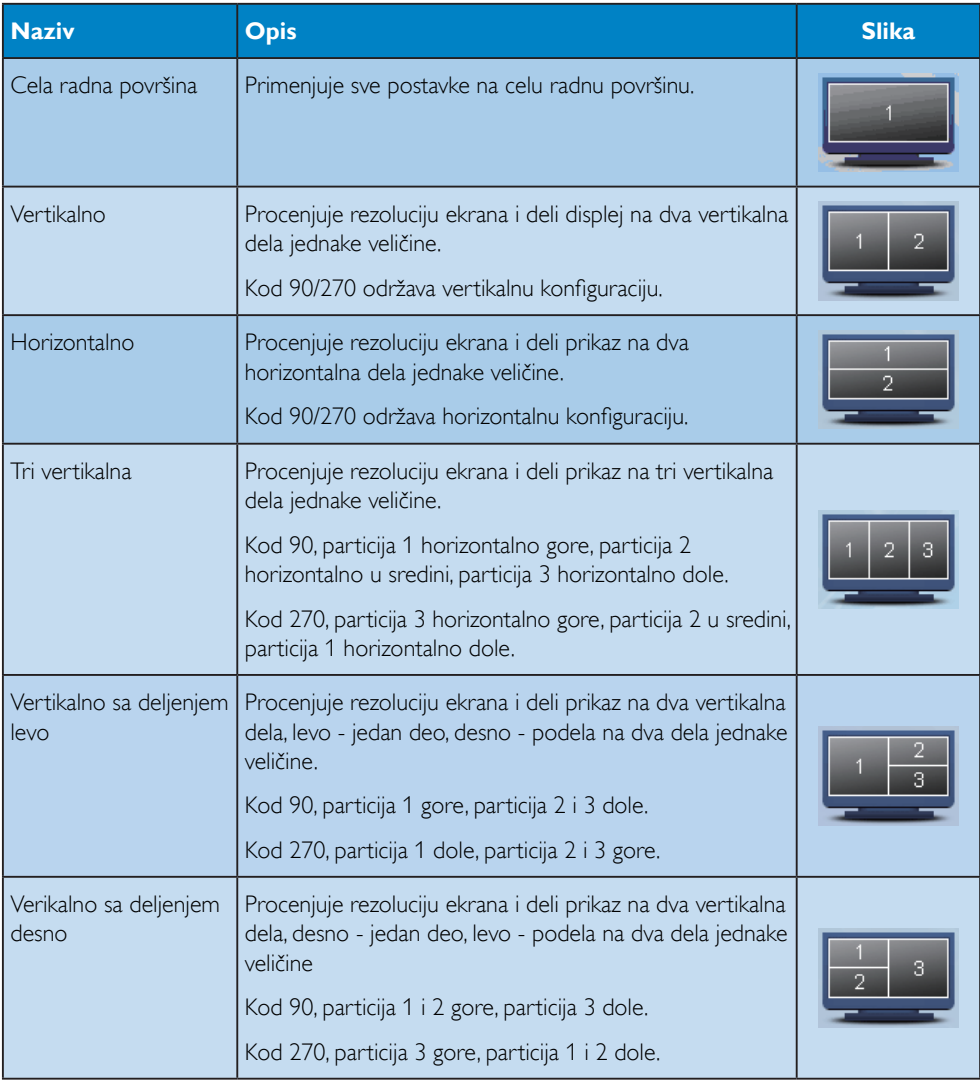

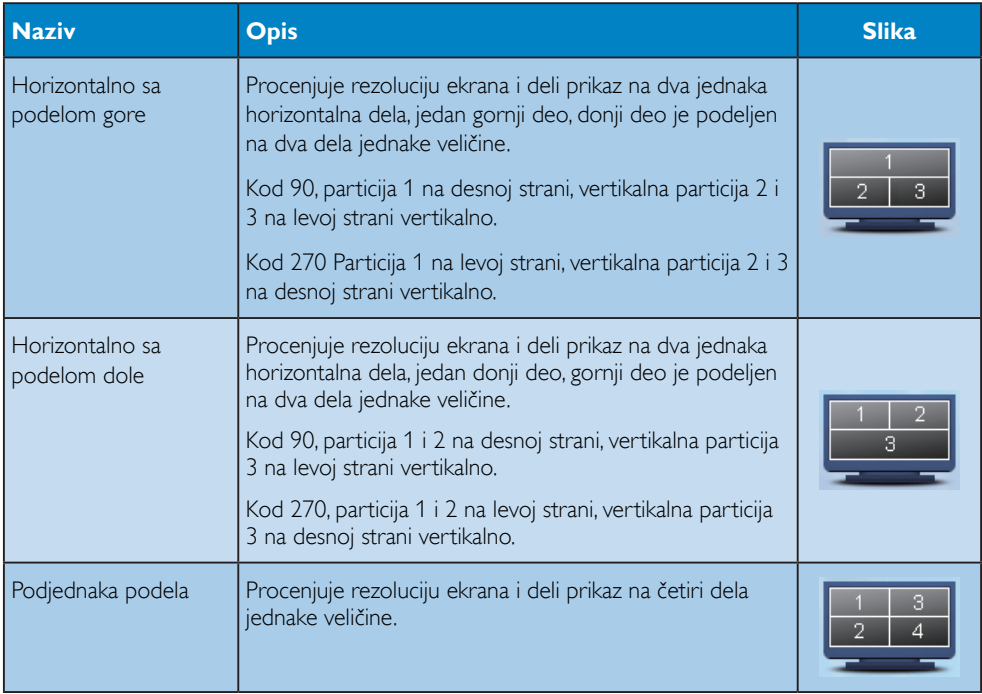

# 3.5 Politika Philips-a na području defektnih piksla na pljosnatim monitorima

Philips nastoji da isporuči proizvode najvišeg kvaliteta. Mi koristimo neke od najsavremenijih proizvodnih procesa u našoj branši i sprovodimo strogu kontrolu kvaliteta. Međutim, defekti piksla i sub-piksla naTFT LCD pločama koje se koriste u ravnim monitorima ponekad su neizbežni. Nijedan proizvođač ne može garantovati da paneli neće imati defektne piksle, a Philips garantuje da će svaki monitor koji ima neprihvatljiv broj defekata popraviti ili zameniti pod garancijom. U ovom obaveštenju opisani su tipovi defekata piksla i definisan prihvatljiv nivo defekata za svaki tip. Da bi se steklo pravo na popravku ili zamenu pod garancijom, broj defektnih piksla naTFT LCD ploči mora biti iznad ovih prihvatljivih nivoa. Na primer, ne više od 0.0004% pod piksela na 21.5" XGA monitoru ne sme da bude defektivno. Pošto se neki tipovi i kombinacije tipova defekata piksla više primećuju nego drugi, Philips je za njih postavio čak i više standarde kvaliteta. Ova polica važi svugde po svetu.

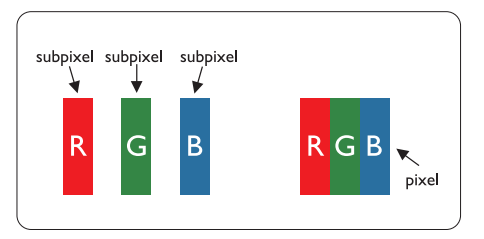

## Piksli i sub-piksli

Piksl ili element slike sastoji se od tri sub-piksla primarne boje (crvene, zelene i plave). Veliki broj piksla zajedno čini sliku. Kada su svi sub-piksli jednog piksla osvetljeni, tri obojena sub-piksla zajedno izgledaju kao jedinstveni piksl bele boje. Kada su svi tamni, tri obojena sub-piksla zajedno izgledaju kao jedinstveni piksl crne boje. Druge kombinacije osvetljenih i tamnih sub-piksla izgledaju kao jedinstveni piksl neke druge boje.

## Tipovi defektnih piksla

Defektni piksli i sub-piksli na ekranu manifestuju se na različite načine. Postoje dve kategorije defektnih piksla i nekoliko tipova defektnih subpiksla u svakoj od kategorija.

#### Defekti svetle tačke

Defekti svetle tačke se pojavljuju kada su pikseli ili podpikseli uvek uključeni ili osvetljeni.To jest, svetla tačka je pod-piksel koji je prikazan na ekranu kada je na monitoru tamni dijagram. Postoje tipovi defekata svetle tačke:

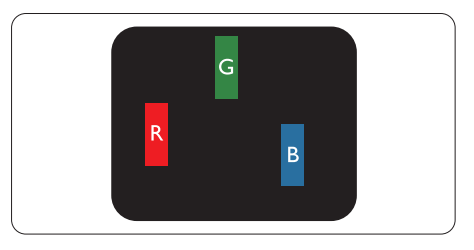

Jedan osvetljeni sub-piksl (crveni, zeleni ili plavi)

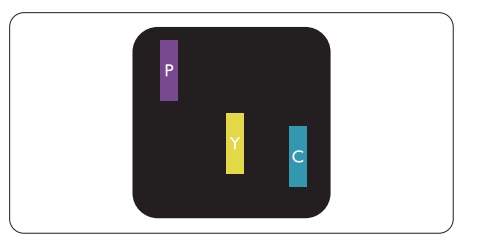

Dva susedna osvetljena sub-piksla:

- $crveni + plavi = purpurni$
- $crveni + zeleni = žuti$
- $zeleni + plavi = cijan$  (svetloplavi)

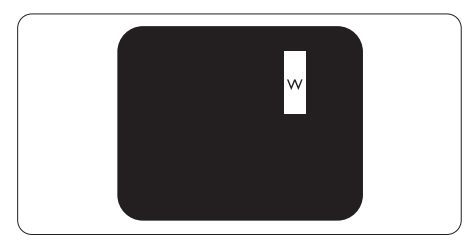

Tri susedna osvetljena sub-piksla (jedan beli piksl)

# **B** Beleška

Crvena ili plava svetla tačka mora da bude više od 50 procenata svetlija u odnosu na susedne tačke dok je zelena svetla tačka 30 procenata svetlija od susednih tačaka.

#### Defekti crne tačke

Defekti crne tačke se pojavljuju kada su pikseli ili podpikseli uvek isključeni ili tamni.To jest, tamna tačka je pod-piksel koji je prikazan na ekranu kada je na monitoru svetli dijagram. Ovo su tipovi defekata crne tačke:

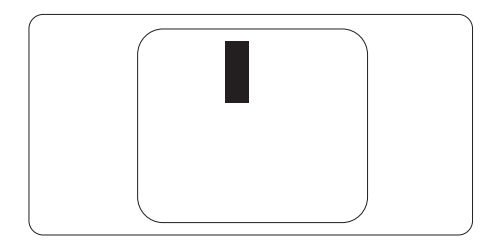

#### Blizina defektnih piksla

Pošto se defektni piksli i sub-piksli istog tipa više primećuju kad su blizu jedan do drugoga, Philips je specificirao i tolerancije za blizinu defektnih piksla.

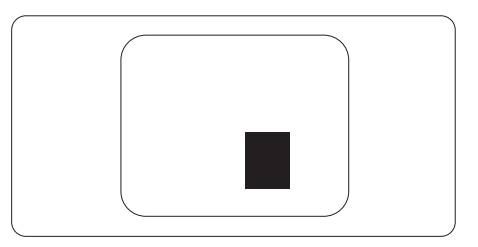

#### Tolerancije za defektne piksle

Da bi se steklo pravo na popravku ili zamenu pod garancijom zbog defektnih piksla,TFT LCD panel u ravnom Philips monitoru mora da ima defektne piksle ili sub-piksle koji premašuju tolerancije navedene u sledećim tabelama.

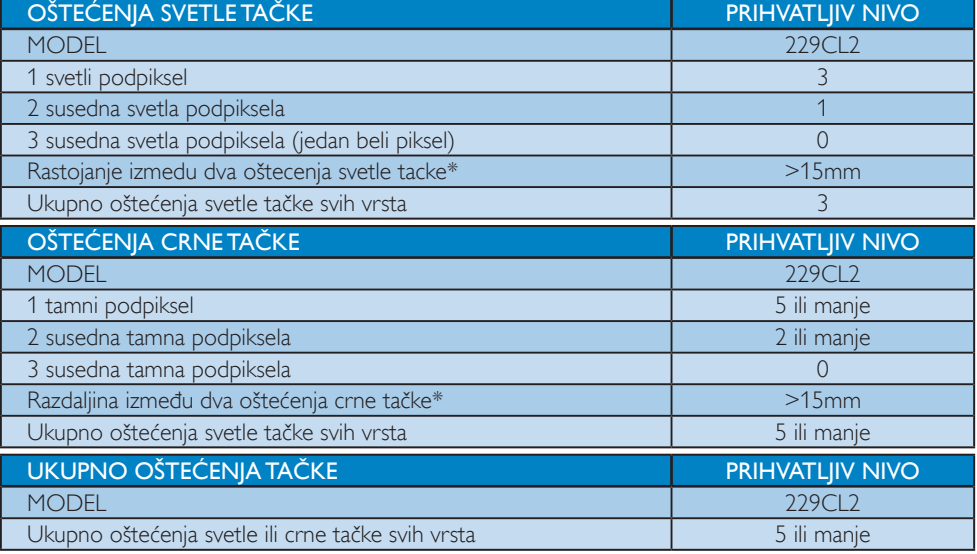

#### Beleška

1 ili 2 oštećena susedna podpiksela = 1 oštećenje tačke

Ovaj monitor je u saglasnosti sa ISO9241-307.

# 4. Tehnicke specifikacije

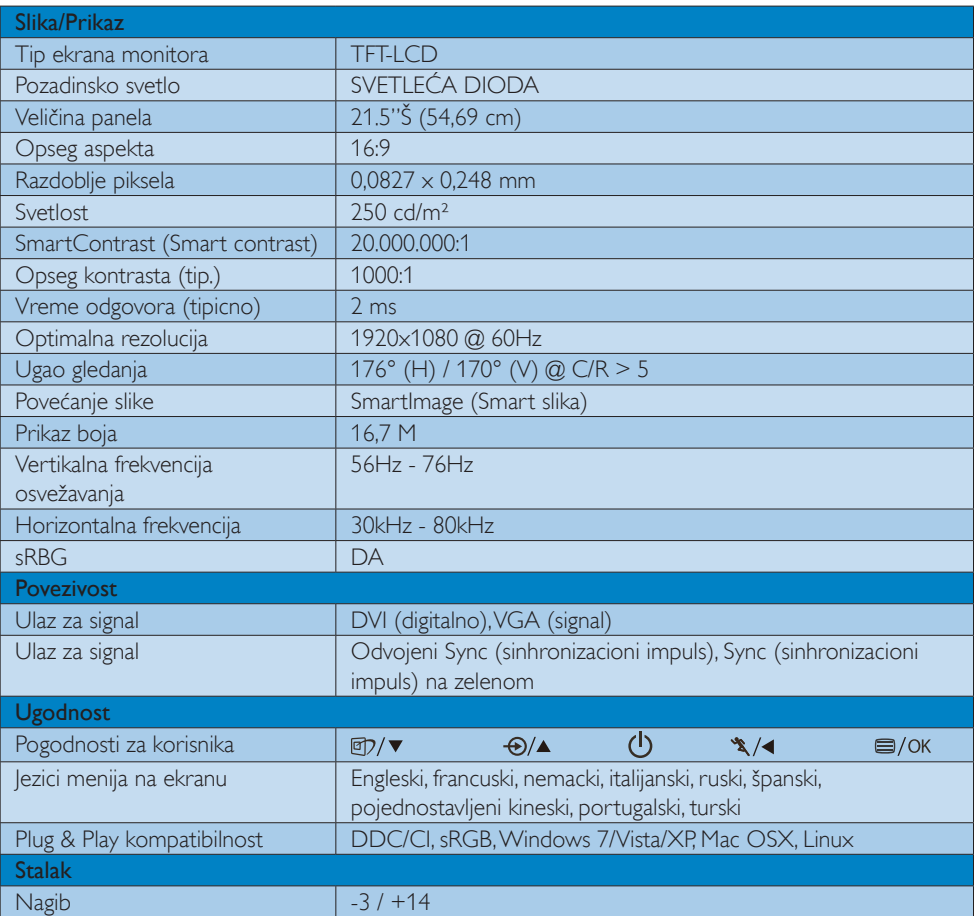

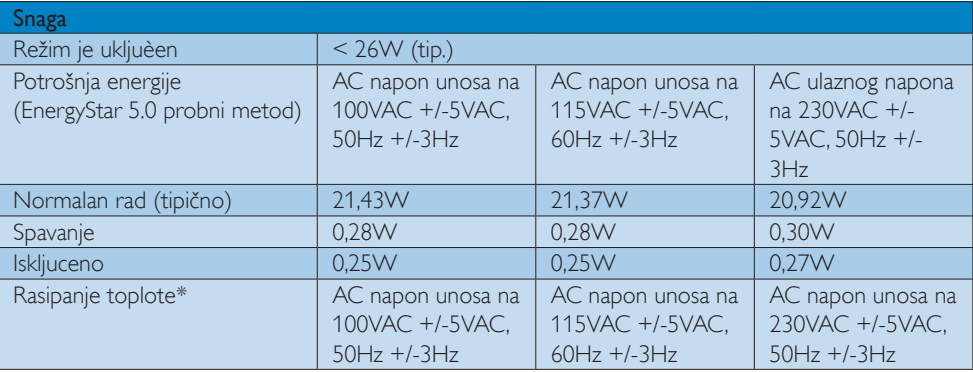

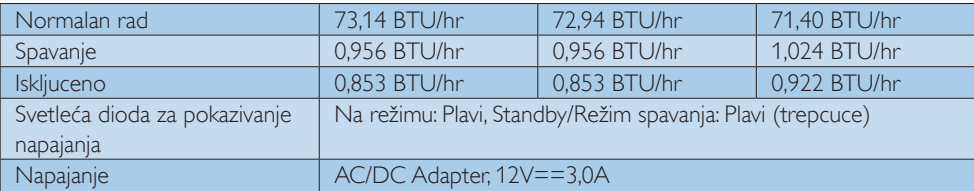

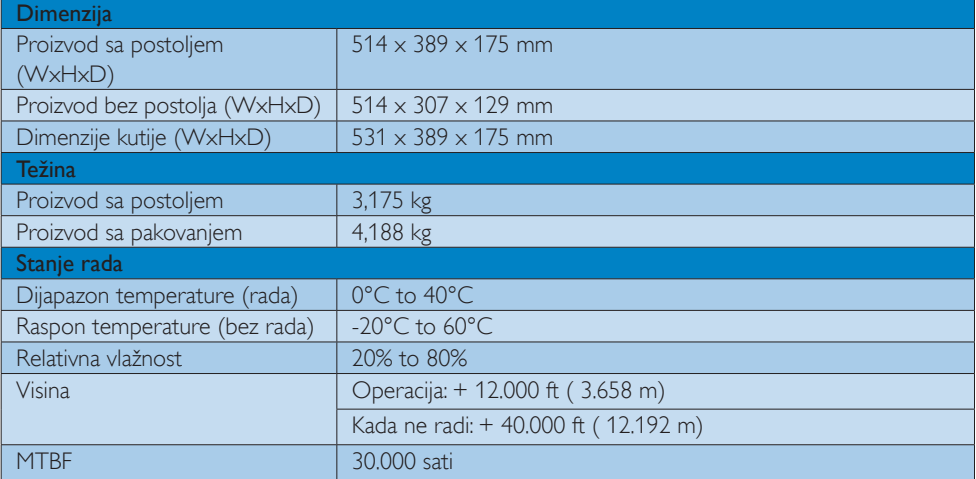

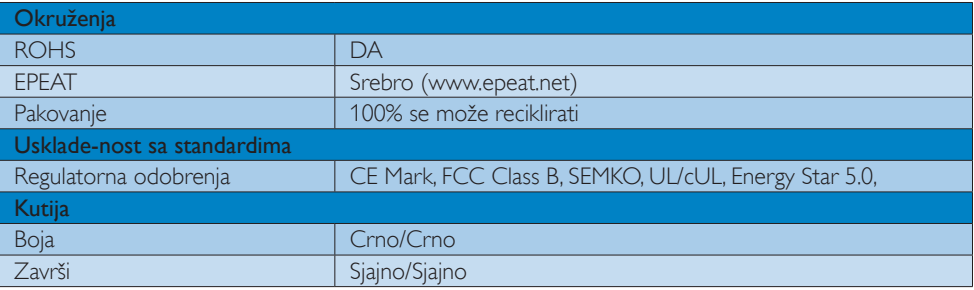

# Beleška

Ovi podaci se mogu menjati bez obaveštenja.

Posetite www.philips.com/support da preuzmete najnoviju verziju pamfleta.

# 4.1 Rezolucija i unapred podešeni režimi

#### **1** Maksimalna rezolucija

 $1920 \times 1080$  na 60 Hz (analogni ulaz)  $1920 \times 1080$  na 60 Hz (digitalni unos)

## 2 Preporučena rezolucija

 $1920 \times 1080$  na 60 Hz (digitalni unos)

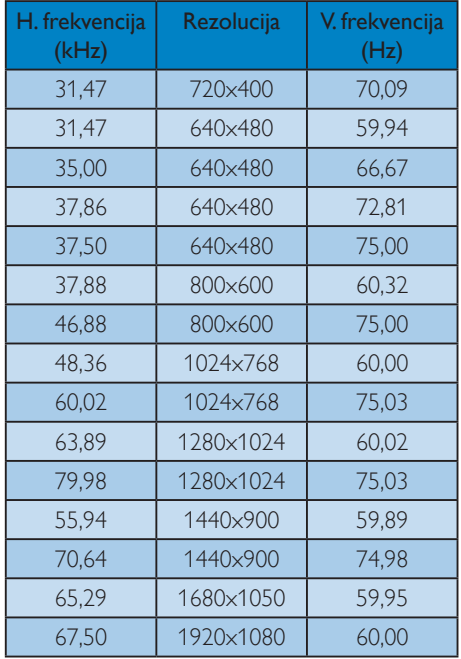

# 4.2 Automatska štednja energije

Ukoliko imate VESA DPM odgovarajucu indikacionu karticu ili softver instaliran na Vašem racunaru, monitor može automatski smanjiti potrošnju elektricne energije kada ga ne koristite. Ukoliko se detektuje unos sa tastature, miša ili sa drugog uredaja za unos, monitor ce se automatski 'probuditi'. Naredna tabela pokazuje potrošnju elektricne struje i signalizaciju ove osobine automatske štednje elektricne energije:

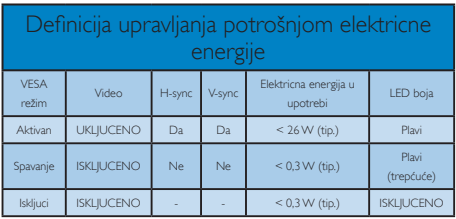

Sledeće podešavanje se koristi da izmeri potrošnju energije ovog monitora.

- Nativna rezolucija:  $1920 \times 1080$
- • Kontrast: 50%
- Osvetlienie: 250 nits
- • Temperatura boje: 6500k sa punom belom šemom
- • Audio (isključen)

# Beleška

Ovi podaci se mogu menjati bez obaveštenja.

# 5. Regulativne informacije

## Lead-free Product

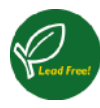

Lead free display promotes environmentally sound recovery and disposal of waste from electrical and electronic equipment.Toxic

substances like Lead has been eliminated and compliance with European community's stringent RoHs directive mandating restrictions on hazardous substances in electrical and electronic equipment have been adhered to in order to make Philips monitors safe to use throughout its life cycle.

# EPEAT

(www.epeat.net)

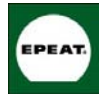

"The EPEAT (Electronic Product Environmental Assessment Tool) program evaluates computer desktops, laptops, and monitors

based on 51 environmental criteria developed through an extensive stakeholder consensus process supported by US EPA.

EPEAT system helps purchasers in the public and private sectors evaluate, compare and select desktop computers, notebooks and monitors based on their environmental attributes. EPEAT also provides a clear and consistent set of performance criteria for the design of products, and provides an opportunity for manufacturers to secure market recognition for efforts to reduce the environmental impact of its products."

Benefits of EPEAT Reduce use of primary materials Reduce use of toxic materials

Avoid the disposal of hazardous waste EPEAT'S requirement that all registered products meet ENERGY STAR's energy efficiency specifications, means that these products will consume less energy throughout their life.

# CE Declaration of Conformity

This product is in conformity with the following standards

- EN60950-1:2006 (Safety requirement of Information Technology Equipment)
- EN55022:2006 (Radio Disturbance requirement of Information Technology Equipment)
- EN55024:1998+A1:2001+A2:2003 (Immunity requirement of Information Technology Equipment)
- EN61000-3-2:2006 (Limits for Harmonic Current Emission)
- • EN61000-3-3:1995+A1:2001+A2:2005 (Limitation of Voltage Fluctuation and Flicker) following provisions of directives applicable
- 2006/95/EC (Low Voltage Directive)
- 2004/108/EC (EMC Directive)
- 2005/32/EC (EuP Directive, EC No. 1275/2008 mplementing Directive for Standby and Off mode power consumption) and is produced by a manufacturing organization on ISO9000 level.

The product also comply with the following standards

- ISO9241-307:2008 (Ergonomic requirement,Analysis and compliance test methods for electronic visual displays)
- GS EK1-2000:2009 (GS mark requirement)
- prEN50279:1998 (Low Frequency Electric and Magnetic fields for Visual Display)
- MPR-II (MPR:1990:8/1990:10 Low Frequency Electric and Magnetic fields)
- TCO Displays 5.0 (Requirement for Environment Labeling of Ergonomics, Energy, Ecology and Emission,TCO: Swedish Confederation of Professional Employees) for TCO versions

This monitor is equipped with a function for saving energy which supports the VESA Display Power Management (DPM) standard.This

means that the monitor must be connected to a computer which supports VESA DPM.Time settings are adjusted from the system unit by software.

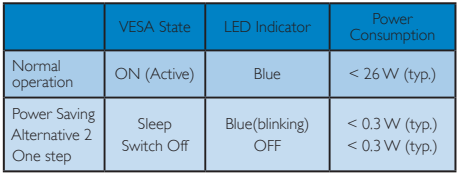

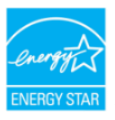

Kao partner ENERGY STAR<sup>®</sup>. odlučili smo da ovaj proizvod ispunjava smernice ENERGY STAR® vezane za energetsku efikasnost.

## **B**eleška

Preporučujemo vam da kontaktirate svog Philips predstavnika za prodaju za više informacija.

### Federal Communications Commission (FCC) Notice (U.S. Only)

- $\blacktriangleright$  This equipment has been tested and found to comply with the limits for a Class B digital device, pursuant to Part 15 of the FCC Rules.These limits are designed to provide reasonable protection against harmful interference in a residential installation.This equipment generates, uses and can radiate radio frequency energy and, if not installed and used in accordance with the instructions, may cause harmful interference to radio communications. However, there is no guarantee that interference will not occur in a particular installation. If this equipment does cause harmful interference to radio or television reception, which can be determined by turning the equipment off and on, the user is encouraged to try to correct the interference by one or more of the following measures:
- Reorient or relocate the receiving antenna.
- Increase the separation between the equipment and receiver.
- Connect the equipment into an outlet on a circuit different from that to which the receiver is connected.
- • Consult the dealer or an experienced radio/TV technician for help.
- $\bigcirc$  Changes or modifications not expressly approved by the party responsible for compliance could void the user's authority to operate the equipment.

Use only RF shielded cable that was supplied with the monitor when connecting this monitor to a computer device.

To prevent damage which may result in fire or shock hazard, do not expose this appliance to rain or excessive moisture.

THIS CLASS B DIGITAL APPARATUS MEETS ALL REQUIREMENTS OF THE CANADIAN INTERFERENCE-CAUSING EQUIPMENT REGULATIONS.

## FCC Declaration of Conformity

Declaration of Conformity for Products Marked with FCC Logo,

#### United States Only

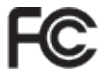

This device complies with Part 15 of the FCC Rules. Operation is subject to the following two conditions: (1) this device may not cause harmful interference, and (2) this device must accept any interference received, including interference that may cause undesired operation.

#### Commission Federale de la Communication (FCC Declaration)

Cet équipement a été testé et déclaré conforme auxlimites des appareils numériques de class B,aux termes de l'ar ticle 15 Des règles de la FCC. Ces limites sont conçues de façon à fourir une protection raisonnable contre les interférences nuisibles dans le cadre d'une installation résidentielle.

CET appareil produit, utilise et peut émettre des hyperfréquences qui, si l'appareil n'est pas installé et utilisé selon les consignes données, peuvent causer des interférences nuisibles aux communications radio.

Cependant, rien ne peut garantir l'absence d'interférences dans le cadre d'une installation par ticulière. Si cet appareil est la cause d'interférences nuisibles pour la réception des signaux de radio ou de télévision, ce qui peut être décelé en fermant l'équipement, puis en le remettant en fonction, l'utilisateur pourrait essayer de corriger la situation en prenant les mesures suivantes:

- Réorienter ou déplacer l'antenne de réception.
- Augmenter la distance entre l'équipement et le récepteur.
- Brancher l'équipement sur un autre circuit que celui utilisé par le récepteur.
- • Demander l'aide du marchand ou d'un technicien chevronné en radio/télévision.
- Toutes modifications n'ayant pas reçu l'approbation des services compétents en matière de conformité est susceptible d'interdire à l'utilisateur l'usage du présent équipement.

N'utiliser que des câbles RF armés pour les connections avec des ordinateurs ou périphériques.

CET APPAREIL NUMERIQUE DE LA CLASSE B RESPECTETOUTES LES EXIGENCES DU REGLEMENT SUR LE MATERIEL BROUILLEUR DU CANADA.

# EN 55022 Compliance (Czech Republic Only

This device belongs to category B devices as described in EN 55022, unless it is specifically stated that it is a Class A device on the specification label. The following applies to<br>devices in Class A device on the specification label. The following applies to<br>devices in Class A of EN 55022 (radius of protect device is obliged to take all steps necessary to remove sources of interference to telecommunication or other devices.

Pokud není na typovém štítku počítače uvedeno, že spadá do do třídy A podle EN 55022, spadá automaticky do třídy B podle EN 55022. Pro zařízení zařazená do třídy A (chranné pásmo 30m) podle EN 55022 platí následující. Dojde-li k rušení telekomunikačních nebo jiných zařízení je uživatel povinnen provést taková opatřgní, aby rušení odstranil.

#### )Polish Center for Testing and Certification **Notice**

The equipment should draw power from a socket with an attached protection circuit (a three-prong socket).All equipment that works together (computer, monitor, printer, and so on) should have the same power supply source.

The phasing conductor of the room's electrical installation should have a reserve short-circuit protection device in the form of a fuse with a nominal value no larger than 16 amperes (A).

To completely switch off the equipment, the power supply cable must be removed from the power supply socket, which should be located near the equipment and easily accessible.

A protection mark "B" confirms that the equipment is in compliance with the protection usage requirements of standards PN-93/T-42107 and PN-89/E-06251.

#### Wymagania Polskiego Centrum Badań i Certyfikacji

Crystale powinno być zasilane z pniazda z przyłączonym obwodem ochronnym (gniazdo z kołkiem). Współpracującz ze sobą urządzenia (komputer, monitor, drukarka) powinno z częstowiech (komputer) w spółpracującz ze sobą urządze

e sąso sausęgo znoua.<br>Instalacja elektryczna pomieszczenia powinna zawierać w przewodzie fazowym rezerwową ochronę<br>przed zwarciami, w postaci bezpiecznika o wartości znamionowej nie większej niż 16A (amperów). pracu za należynym z pomocne w należynym za zakladnie wymiętycznych wyczkę kabla<br>Zasilającego z gniazdka, które powinno znajdować się w pobliżu urządzenia i być łatwo dostępne. Znak bezpieczeństwa "B" potwierdza zgodność urządzenia z wymaganiami bezpieczeństwa<br>użytkowania zawartymi w PN-93/T-42107 i PN-89/E-06251.

#### Pozostałe instrukcje bezpieczeństwa

- Nie należy używać wtyczek adapterowych lub usuwać kołka obwodu ochronnego z wtyczki.<br>Jeżeli konieczne jest użycie przedłużacza to należy użyć przedłużacza 3-żyłowego z prawidłowo połączonym przewodem ochronnym.
- paawuxowo posączonym przewotecni ocnromnym.<br>Kystem komputerowy należy zahezpieczyć przed nagłymi, chwilowymi wzrostami lub spadkami napięcia, używając eliminatora przepięć, urządzenia dopasowującego lub<br>kezzakłóceniowego ź
- bezzakłocemowego zrodła zasianna.<br>• Należy upewnić śrę, aby nie nie leżało na kabłach systemu komputerowego, oraz aby kable nie były umieszczone w miejscu, gdzie można byłoby na nie nadeptywać lub potykać się o nie.<br>• Nie
- 
- \* Nie należy wpychać żadnych przedmiotów do otworów systemu komputerowego, gdyż może to spowodować pożar lub porażenie prądem, poprzez zwarcie elementów wewnętrznych. to spowodowae pozar lub porazeme prądem, poprzez zwarcie etiemelnow wewnętrznych.<br>• System komputerowy powinien znajdować się z dala od grzejników i źróde ciepła. Ponadto, nie należy blokować otworów wemlylacyjnych. Należy

#### North Europe (Nordic Countries) Information

#### Placering/Ventilation

#### VARNING:

FÖRSÄKRA DIG OM ATT HUVUDBRYTARE OCH UTTAG ÄR LÄTÅTKOMLIGA, NÄR DU STÄLLER DIN UTRUSTNING PÅPLATS.

## Placering/Ventilation

#### ADVARSEL:

SØRGVED PLACERINGEN FOR, AT NETLEDNINGENS STIK OG STIKKONTAKT ER NEMTTILGÆNGELIGE.

Paikka/Ilmankier to VAROITUS<sup>.</sup>

SIJOITA LAITE SITEN, ETTÄVERKKOJOHTO VOIDAANTARVITTAESSA HELPOSTI IRROTTAA PISTORASIASTA.

# Plassering/Ventilasjon

ADVARSEL: NÅR DETTE UTSTYRET PLASSERES, MÅ DU PASSE PÅ AT KONTAKTENE FOR STØMTILFØRSEL ER LETTE Å NÅ.

# BSMI Notice (Taiwan Only)

符合乙類資訊產品之標準

## Ergonomie Hinweis (nur Deutschland)

Der von uns gelieferte Farbmonitor entspricht den in der "Verordnung über den Schutz vor Schäden durch Röntgenstrahlen" festgelegten Vorschriften.

Auf der Rückwand des Gerätes befindet sich ein Aufkleber, der auf die Unbedenklichkeit der Inbetriebnahme hinweist, da dieVorschriften über die Bauart von Störstrahlern nach Anlage III ¤ 5 Abs. 4 der Röntgenverordnung erfüllt sind.

Damit Ihr Monitor immer den in der Zulassung geforderten Werten entspricht, ist darauf zu achten, daß

- 1. Reparaturen nur durch Fachpersonal durchgeführt werden.
- 2. nur original-Ersatzteile verwendet werden.

3. bei Ersatz der Bildröhre nur eine bauar tgleiche eingebaut wird.

Aus ergonomischen Gründen wird empfohlen, die Grundfarben Blau und Rot nicht auf dunklem Untergrund zu verwenden (schlechte Lesbarkeit und erhöhte Augenbelastung bei zu geringem Zeichenkontrast wären die Folge). Der arbeitsplatzbezogene Schalldruckpegel nach DIN 45 635 beträgt 70dB (A) oder weniger.

**43** ACHTUNG: BEIM AUFSTELLEN DIESES GERÄTES DARAUF ACHTEN, DAß NETZSTECKER UND NETZKABELANSCHLUß LEICHT ZUGÄNGLICH SIND.

# China RoHS

The People's Republic of China released a regulation called "Management Methods for Controlling Pollution by Electronic Information Products" or commonly referred to as China RoHS.All products including CRT and Monitor which are produced and sold for China market have to meet China RoHS request.

中国大陆RoHS

根据中国大陆《电子信息产品污染控制管理办法》(也称为中国大陆RoHS), 依嬌中国人陆 《电于旧总厂品乃来拉制冒珪*办法》*(也称为中国人陆氏<br>以下部分列出了本产品中可能包含的有毒有害物质或元素的名称和含量

木表活用之产品

显示器(液晶及CRT)

有毒有害物质或元素

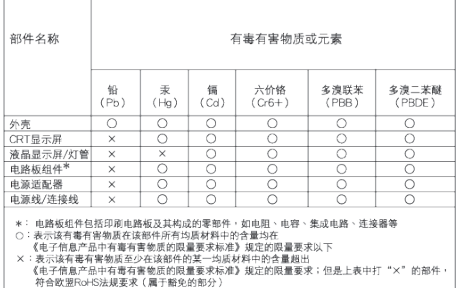

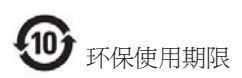

此标识指期限 ( 十年 ), 电子信息产品中含有 的有毒有害物质或元素在正常使用的条件 下不会发生外泄或突变 , 电子信息产品用户 使用该电子信息产品不会对环境造成严重 污染或对其人身、 财产造成严重损害的期 限.

#### 中国能源效率标识

根据中国大陆《能源效率标识管理办法》本显示器符合以下要求:

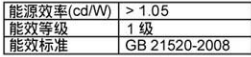

详细有关信息请查阅中国能效标识网: http://www.energylabel.gov.cn/

# 6. Briga o mušterijama & **Garancija**

MOLIMO IZABERITE SVOJU ZEMLJU/ PODRUČJE I POGLEDAJTE DETALJNIJE ŠTA POKRIVAVAŠA GARANCIJA

## ZAPADNA EVROPA

Austrija / Belgija / Danska / Francuska / Nemačka / Grčka / Finska / Irska / Italija / Luksemburg / Holandija / Norveška / Portugal / Švedska / Švajcarska / Španija /Velika Britanija / Poljska

# ISTOČNA EVROPA

Češka Republika / Mađarska / Rusija / Slovačka / Slovenija /Turska

# LATINSKA AMERIKA

Argentina / Brazil

## SEVERNA AMERIKA

Kanada / SAD

# PACIFIK

Australija / Novi Zeland

# AZIJA

Kina / Hong Kong / Indija / Indonezija / Koreja / Malezija / Pakistan / Filipini / Singapur /Tajvan / Tajland /Vijetnam

## AFRIKA

Južna Afrika

## BLISKI ISTOK

Ujedinjeni Arapski Emirati

# Garancija za Philips F1rst Choice

Hvala vam što ste kupili monitor marke Philips.

Svi Philips-ovi monitori, projektovani

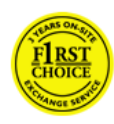

i proizvedeni po visokim standardima, nude performanse visokog kvaliteta, lako se koriste i lako se instaliraju.Ako naiđete na bilo kakve p'oteškoće za vreme

instaliranja ili korišćenja ovog proizvoda, obratite se Philips Službi za informatičku podršku da biste uživali u pogodnostima garancije za Philips F1rst Choice. Zahvaljujući ovoj dvogodišnjoj garanciji, imate pravo da na licu mesta zamenite monitor u slučaju da je neispravan. Philips će vaš monitor zameniti novim u roku od 48 sati posle vašeg poziva.

# Šta je pokriveno garancijom?

Garantni list za Philips F1rst Choice važi u Andori,Austriji, Belgiji, Kipru, Danskoj, Francuskoj, Nemačkoj, Grčkoj, Finskoj, Irskoj, Italiji, Lihtenštajnu, Luksemburgu, Monaku, Holandiji, Norveškoj, Poljska, Por tugalu, Švedskoj, Švajcarskoj, Španiji iVelikoj Britaniji i samo za monitore koji su originalno projektovani, proizvedeni, odobreni i/ili odobreni za korišćenje u ovim državama.

Garancija pocinje da važi na dan kupovine monitora.Tokom sledeće dve godine, u slučaju bilo kakvog kvara koji je pokriven ovom garancijom, zamenićemo vaš monitor novim monitorom čiji kvalitet je u najmanju ruku jednak kvalitetu vašeg prvog monitora.

Novi monitor ostaje vama, a Philips zadržava neispravan monitor.Trajanje garancije za novi monitor je isto kao za prvi neispravan monitor, dakle 24 meseci od datuma kupovine prvog monitora.

# Šta nije ukljuceno u garanciju?

Garancija za Philips F1rst Choice važi ako se proizvod koristi za ono za što je namenjen, ako se njime rukuje ispravno i u skladu sa uputstvima za rad, uz predočenje originalnog računa sa datumom kupovine, nazivom zastupnika, brojem modela i proizvodnim brojem.

Garancija za Philips F1rst Choice ne važi ako:

- su dokumenti na bilo koji način promenjeni ili su nečitki;
- je model ili proizvodni broj promenjen, izbrisan, uklonjen ili nečitak;
- su popravci ili promene na proizvodu vršili neovlašteni servisi ili neovlaštena lica;
- ie šteta uzrokovana nezgodom, uključujući ali ne ograničavajući se na grom, vodu ili vatru, neispravno rukovanje ili zanemarivanje;
- Problemi sa prihvatanjem signala uzrokovani stanjem signala ili kabla ili antenskog sistema van jedinice;
- Kvarovi uzrokovani nepravilnim rukovanjem ili lošim postupanjem sa monitorom;
- Uredaj zahteva modifikovanje ili adaptaciju da bi bio uskladen sa lokalnim ili nacionalnim tehnickim standardima, koji važe u zemljama za koje uredaj nije dizajniran, proizveden, autorizovan i/ili odobren. Stoga uvek proverite da li uredaj može da se koristi u odredenoj zemlji.
- Garancija za Philips F1rst Choice ne važi u državama koje nisu na spisku država za koje su proizvodi originalno projektovani, proizvedeni, odobreni i/ili autorizovani za upotrebu. U tim slučajevima važe opšti uslovi garancije za Philips proizvode.

## Samo jedan klik

U slucaju bilo kakvih problema, savetujemo Vam da pažljivo procitate uputstvo za upotrebu ili odete na www.philips.com/support internet prezentaciju radi dodatne pomoci.

#### Od vas smo udaljeni samo telefonski poziv

Za účelom vyhnutia sa zbytočných ťažkostíVám doporučujeme prečítať si pozorne prevádzkové inštrukcie, alebo navštívte našu stránku www. philips.com/support.

Za brže rešavanje problema, molimo vas da pripremite sledeće pre kontaktiranja Philipsove službe za podršku:

- Philips-ov broj tipa
- Philips-ov serijski broj
- Datum kupovine (može biti potrebna kopija računa)
- Procesor računara:
	- Naziv CPU i grafičke kartice i verzija drajvera
	- Operativni sistem
	- Aplikacija u upotrebi
- Ostale instalirane kartice

Problem će se brže rešiti ako pripremite i sledeće informacije:

- Dokaz o kupovini koji sadrži: Puna adresa gde će se biti preuzet neispravan i dostavljen ispravni monitor.
- • Philipsove službe za pomoć kupcima se nalaze u cijelom svijetu.

Philips ima punktove za pružanje pomoći kupcima širom sveta. Kliknite ovde da biste pristupili prvom izboru kontaktnih informacija.

Ili nam se obratite putem naše:

Website: http://www.philips.com/support

# F1rst Choice Contact Information

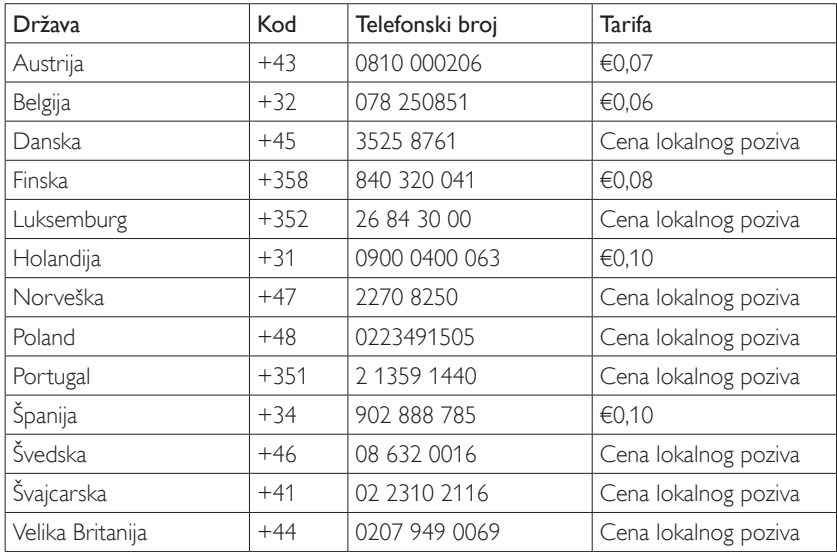

# Vaša garancija u Centralnoj i Istocnoj Evropi

# Draga mušterijo,

Hvala vam što ste kupili ovaj Philips-ov proizvod, projektovan i napravljen po najvišim standardima kvaliteta. Ukoliko se, na žalost, nešto pokvari na ovom proizvodu, Philips garantuje besplatnu popravku i zamenu delova u periodu od 24 meseci od dana kupovine.

# Šta je pokriveno garancijom?

Ova Philipsova garancija za Centralnu i Istocnu Evropu važi u Republici Ceškoj, Madarskoj, Slovackoj, Sloveniji, Rusiji iTurskoj i važi samo za monitore koji su dizajnirani, proizvedeni, autorizovani i/ili odobreni za korišcenje u ovim zemljama.

Garancija pocinje da važi na dan kupovine monitora. Od tog datuma, u toku naredne dve godine, vaš monitor će biti servisiran u slučaju kvarova, a prema uslovima garancije.

# Šta nije ukljuceno u garanciju?

Philips-ova garancija važi pod uslovom da se proizvod ispravno upotrebljava u svrhe za koje je namenjen, u skladu sa uputstvima za rukovanje i uz prezentaciju originalne fakture ili blagajničkog računa na kome se vidi datum kupovine, naziv dilera, broj modela i serijski broj proizvoda.

Philips-ova garancija neće važiti u sledećim slučajevima:

- ako bi dokumenti na bilo koji način bili promenjeni ili učinjeni nečitkim;
- ako je broj modela ili serijski broj proizvoda promenjen, izbrisan, premešten ili učinjen nečitkim;
- su popravci ili promene na proizvodu vršili neovlašteni servisi ili neovlaštena lica;
- ako je uzrok kvara nezgoda kao što je udar groma, poplava, požar, nepravilna upotreba, nehat ili neka slična nesreća.
- Problemi sa prihvatanjem signala uzrokovani stanjem signala ili kabla ili antenskog sistema van jedinice;
- Kvarovi uzrokovani nepravilnim rukovanjem ili lošim postupanjem sa monitorom;
- Uredaj zahteva modifikovanje ili adaptaciju da bi bio uskladen sa lokalnim ili nacionalnim tehnickim standardima, koji važe u zemljama za koje uredaj nije dizajniran, proizveden, autorizovan i/ili odobren. Stoga uvek proverite da li uredaj može da se koristi u odredenoj zemlji.

Molimo vas da obratite pažnju na činjenicu da se u smislu ove garancije ne smatra da je proizvod defektan ako ga je potrebno modifikovati da bi se zadovoljili lokalni ili nacionalni tehnički standardi u zemlji za koju proizvod nije projektovan i/ili proizveden. Stoga uvek proverite da li uredaj može da se koristi u odredenoj zemlji.

#### Samo jedan klik

U slucaju bilo kakvih problema, savetujemoVam da pažljivo procitate uputstvo za upotrebu ili odete na www.philips.com/support internet prezentaciju radi dodatne pomoci.

#### Od vas smo udaljeni samo telefonski poziv

Da bi izbegli nepotrebne neugodnosti, savetujemo Vam da pažljivo procitate uputstvo za upotrebu pre nego što pozovete naše prodavce ili Informacione centre

U slucaju daVaš Philipsov proizvod ne radi ispravno ili je u kvaru, molimo Vas pozovite svog Philips prodavca ili direktno Philipsov Servis i Informacioni centar za kupce.

Website: http://www.philips.com/support

#### Korisnicki informacioni centri

Argetina / Australija / Brazil / Kanada / Novi Zeland / Belorusija / Bugarska / Hrvatska / Češka Republika / Estonija / Ujedinjeni Arapski Emirati / Hong Kong / Mađarska / Indija / Indonezija / Izrael / Letonija / Litvanija / Malezija / Bliski Istok + Severna Afrika / Novi Zeland / Pakistan / Rumunija / Rusija / Srbija i Crna Gora / Singapur / Slovačka / Slovenija / Južna Afrika / Južna Koreja /Tajvan / Filipini /Tajland /Turska / Ukrajina /Vijetnam

#### Istocna Evropa

BELORUSIJA tehnički centar JV IBA M. Bogdanovich ul. 155 BY - 220040 Minsk Tel: +375 17 217 33 86

#### **BELORUSIJA**

Servisira Petrus Brovky ul. 19 – 101-B 220072, Minsk Belorusija

#### BUGARSKA

LAN usluga 140, Mimi Balkanska Str. Kancelarijski centarTranslog 1540 Sofija, Bugarska Tel: +359 2 960 2360 www.lan-service.bg

#### ČEŠKA REPUBLIKA

Informativni centar za opšte potrošače 800 142100

#### Xpectrum

Lu.ná 591/4 CZ - 160 00 Praha 6 tel: 800 100 697 ili 220 121 435 E-mail: info@xpectrum.cz www.xpectrum.cz

#### HRVATSKA

Renoprom d.o.o. Ljubljanska 4, Sv. Nedjelja,10431 Hrvatska Tel: +385 1 333 0974

#### **ESTONIIA**

FUJITSU SERVISIRANJE OU Akadeemia tee 21G EE-12618Tallinn Tel: +372 6519900 www.ee.invia.fujitsu.com

#### MAÐARSKA

Serware Szerviz Vizimolnár u. 2-4 HU - 1031 Budapest Tel: +36 1 2426331 E-mail: inbox@serware.hu www.serware.hu

#### MAÐARSKA

Profi Service Center Ltd. 123 Kulso-Vaci Street, H-1044 Budapest ( Europe Center ) Mađarska Tel: +36 1 814 8080 m.andras@psc.hu

#### LETONIJA

ServiceNet LV Jelgavas iela 36 LV - 1055 Riga, Tel: +371 7460399 E-mail: serviss@servicenet.lv

#### LITVANIJA

ServiceNet LT Gaiziunu G. 3 LT - 3009 KAUNAS Tel: +370 7400088 E-mail: servisas@servicenet.lt www.servicenet.lt

#### **RUMUNIIA**

Blue Ridge Int'l Computers SRL 115, Mihai Eminescu St., Sector 2 RO - 020074 Bucharest Tel: +40 21 2101969

#### SRBIIA I CRNA GORA

KimTec d.o.o. Viline vode bb, Slobodna zona Beograd L12/3 11000 Belgrade Srbija Tel. +381 11 20 70 684

#### SLOVAČKA

Informativni centar za opšte potrošače 0800004551 Datalan Servisne Stredisko Puchovska 8 SK - 831 06 Bratislava Tel: +421 2 49207155 E-mail: servis@datalan.sk

#### SLOVENIJA

PC HAND Brezovce 10 SI - 1236Trzin Tel: +386 1 530 08 24 E-mail: servis@pchand.si

#### **RUSIIA**

CPS 18, Shelepihinskaya nab. 123290 Moscow **Rusija** Tel. +7(495)797 3434

#### Profesionalna usluga:

14A -3, 2Karacharovskaya str, 109202 Moscow, Rusija Tel. +7(095)170-5401

#### TURSKA

Türk PhilipsTicaret A.S. Yukari Dudullu Org.San.Bolgesi 2.Cadde No:22 34776-Umraniye/Istanbul Tel: (0800)-261 33 02

#### UKRAJINA

Comel Shevchenko street 32 UA - 49030 Dnepropetrovsk Tel: +380 562320045 www.csp-comel.com LLCTopaz Company Topaz-Service Company, Mishina str. 3, Kiev Ukraine-03151 Tel: +38 044 245 73 31

#### Latinska Amerika ARGENTINA

Azopardo 1480. (C1107ADZ) Cdad. de Buenos Aires Tel: 0800 3330 856 E-mail: CIC.monitores@Philips.com

#### BRAZIL

Alameda Raja Gabaglia, 188 - 10°Andar -V. Olímpia - S. Paulo/SP - CEP 04551-090 - Brazil Tel: 0800-7254101 E-mail: CIC.monitores@Philips.com

#### Pacifik

**AUSTRALIIA** Kompanija:AGOS NETWORK PTY LTD Adresa: 4/5 Dursley Road,Yenorra, NSW 2161, Australija Tel: 1300 360 386 Fax: +61-2-80808147 E-mail: philips@agos.com.au Servisni sati: Pon.~Pet. 8:00~19:30

#### NOVI ZELAND

Kompanija:Visual Group Ltd. Adresa: 28 Walls Rd Penrose Auckland Telefon: 0800 657447 Fax: 09 5809607 E-mail: vai.ravindran@visualgroup.co.nz Servisni sati: Pon.~Pet. 8:30~17:30

# Azija

#### HONG KONG/Makau

Naziv kompanije: PHK Service Limited Adresa: Flat A, 10/F., Pak Sun Building, 103 - 107 WoYi Hop Road, Kwai Chung, NewTerritories, Hong Kong Tel: (852) 2610-6908 / (852) 2610-6929 za Hong Kong i (853) 2856-2277 za Makau Fax: (852) 2485 3574 za Hong Kong i (853) 2856 1498 za Makau E-mail: enquiry@phkservice.com.hk Servisni sati: Pon.~Sub. 9:00~18:00

#### **Indija**

Kompanija: REDINGTON INDIA LTD Adresa: SPL Guindy House, 95 Mount Road, Chennai 600032, Indija Tel: +9144-42243352/353 E-mail: aftersales@in.aocmonitor.com Servisni sati: Pon.~Pet. 9:00~17:30; Sub.

9:00~13:00

#### Indonezija

Naziv kompanije: PT. Gadingsari elektronika Prima Adresa: Kompleks Pinang 8, Jl. Ciputat raya No. 8F, Pondok Pinang. Jakarta Tel: 021-750909053, 021-750909056 Fax: 021-7510982 E-mail: gepta@cbn.net.id Servisni sati: Pon.~Pet. 8:30am~4:30pm; Sub. 8:30~14:30

## Dodatne servisne tačke:

1. Philips Building Jl. Buncit Raya Kav 99. lakarta Selatan. Telefon: 021-7940040, ext 1722/1724, 98249295, 70980942

- 2. Jl. Tanah Abang 1 no 12S. Jakarta Pusat. Telefon: 021-3455150, 34835453 Rukan City Home no H31, Gading Square.
- 3. | I. Bulevar Barat. Kelapa Gading. Jakarta Utara. Telefon: 021-45870601, 98131424

#### Južna Koreja

Kompanija: PCS One Korea Ltd. Adresa: 112-2, Banpo-dong, Seocho-ku, Seul, 137-040, Koreja Kol centarTel: 080-600-6600 Tel: 82 2 591 1528 Fax: 82 2 595 9688 E-mail: cic\_korea@philips.com Servisni sati: Pon.~Pet. 9:00~ 18:00; Sub. 9:00~13:00

#### Malezija

Kompanija:After Market Solutions (CE) Sdn Bhd Adresa: Lot 6. Jalan 225/51A, 46100 Petaling Jaya, Selangor DE, Malezija. Telefon: 603 7953 3370 Philips Info linija: 1-800-880-180 Fax: 603 7953 3338 E-mail: pceinfo.my@philips.com Servisni sati: Pon.~Pet. 8:15~17:15; Sub. 9:00~13:00

#### Pakistan

Philips korisnicki servis Adresa: Mubarak manzil, 39, Garden Road, Saddar, Karachi-74400 Tel: (9221) 2737411-16 Fax: (9221) 2721167 E-mail: care@philips.com Website: www.philips.com.pk

#### Singapur

Kompanija: Philips Electronics Singapore Pte Ltd (Philips korisnicki centar) Adresa: 620A Lorong 1Toa Payoh,TP4 Building Level 1, Singapur 319762 Tel: (65) 6882 3999 Fax: (65) 62508037 E-mail: consumer.care.sg@philips.com Servisni sati: Pon.~Pet. 9:00~18:00; Sub. 9:00~13:00

#### Tajvan

Kompanija: FETEC.CO Adresa: 3F, No.6, Lane 205, Sec. 1, Chang Hsing Rd, Lu Chu Hs,Taoyuan,Tajvan R.O.C 33800 Korisnicki servis: 0800-231-099 Tel: (03)2120336 Fax: (03)3129184 E-mail: knlin08@xuite.net Servisni sati: Pon.~Pet. 8:30~19:00

#### **Tailand**

Kompanija:Axis Computer System Co., Ltd. Adresa: 1421 Soi Lardprao 94, Srivara Town In Town Soi 3 Road, Wangthonglang, Bangkok 10310Tajland Tel: (662) 934-5498 Fax: (662) 934-5499 E-mail: axis5@axiscomputer.co.th Servisni sati: Pon.~Pet. 8:30~17:30

#### Glee Electronics Inc

Kontakt. (632) 636-3636 / 7064028 to 29 Br. faksa. (632) 7064026

#### Centri za primanje

NEO CARE - Megamall 4th Level Cyberzone, Building B, SM Megamall, Mandaluyong City

#### NEO CARE - SM North EDSA

4th Level Cyberzone,Annex Bldg. SM City North EDSA, Quezon City 441-1610

#### MDR Microware Sales Inc.

Cebu Branch N. Escario corner Clavano St., Cebu City Phils. # 255-4415/ 255-3242/253-9361/4124864 to 67 Sun # 0922-8210045 to 46

#### Davao Office:

C.Arellano St., Davao City 8000 082- 225-3021/225-3022 Sun# 0922-8210015

#### CDO Office:

1445 Corrales Ext.,CDO City 088-856-8540/856-8541 Sun# 0922-8210080

#### Iloilo Office:

C. Lim Comp., Gomez St., Iloilo City # 033 338-4159/ 033 508-3741 Sun# 0922-8808850

#### Afrika

#### JUŽNA AFRIKA

Naziv kompanije: SylvaraTechnologies Pty Ltd Adresa: Ho Address Palm Springs Centre Christoffel RoadVan Riebeeck Park Kempton Park, Južna Afrika Tel: +27878084456 Fax: +2711 391 1060 E-mail: customercare@philipssupport.co.za Servisni sati: Pon.~ Pet. 8:00~17:00

#### Srednji Istok

#### Bliski istok + Severna Amerika

Kompanija:AL SHAHD COMPUTER L.L.C Adresa: P.O.BOX: 29024, DUBAI, UJEDINJENI ARAPSKI EMIRATI Tel: 00971 4 2276525 Fax: 00971 4 2276242 E-mail: shahd52@eim.ae Servisni sati: Sub.~Cet. 9:00~13:00 i 16:00- 20:00

#### Izrael

Kompanija: Eastronics LTD Adresa: 13 Rozanis St. P.O.B. 39300,Tel Aviv 61392 Israel Tel: 1-800-567000 besplatan poziv u Izraelu; (972-50-8353722 nakon radnog vremena do 20:00) Fax: 972-3-6458759 E-mail: eastronics@eastronics.co.il Servisni sati: Ned.~Cet. 08:00 - 18:00

# Garancija za Philips F1rst Choice (SAD)

Hvala vam što ste kupili monitor marke Philips.

Svi Philips-ovi monitori, projektovani i

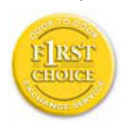

proizvedeni po visokim standardima, nude performanse visokog kvaliteta, lako se koriste i lako se instaliraju.Ako u toku instalacije ili za vreme upotrebe proizvoda naiđete na poteškoće

molimo vas da kontaktirate direktno Philips i realizujete svoju "F1rst Choice" garanciju koju nudi Philips. Ova dvogodišnja servisna garancija vam u prvoj godini nakon kupovine daje pravo na zamenu modela na licu mesta, u roku od 48 sati po prijemu vašeg poziva.Ako budete imali problema sa monitorom u drugoj i trećoj godini po kupovini pošaljite ga o svom trošku serviseru, a mi ćemo ga besplatno popraviti i vratiti u roku od pet radnih dana.

#### OGRANIČENA GARANCIJA (kompjuterski monitor)

Kliknite ovde za pristupWarranty Registration Card.

Dve godine besplatnog rada / Dve godine besplatnih delova / Godinu dana prava na zamenu\*

\*U prvoj godini proizvod ćemo zameniti novim ili renoviranim na originalne specifikacije u roku od dva radna dana.Tokom druge godine garancije, proizvod morate o svom trošku dostaviti na servisiranje.

## KO JE POKRIVEN GARANCIJOM?

Da biste realizovali popravak u garanciji morate imati dokaz o kupovini. Kao dokaz smatra se blagajnički račun ili drugi dokument koji pokazuje da ste kupili proizvod. Držite ga pri ruci zajedno sa ovim korisničkim priručnikom.

## ŠTA JE POKRIVENO GARANCIJOM?

Garancija počinje da teče danom kupovine proizvoda. U roku od dve godine nakon toga, svi delovi će biti popravljeni ili zamenjeni i rad obavljen besplatno. Nakon dve godine posle dana kupovine, plaćate zamenu ili popravak svih delova i sve troškove rada.

Svi delovi, uključujući popravljene ili zamenjene, pokriveni su garancijom samo u toku garantnog perioda za originalni proizvod. Kad istekne garancija za originalni proizvod prestaje i

garancija za sve zamenjene ili popravljene proizvode i delove.

# ŠTA JE ISKLJUČENO IZ GARANCIJE?

Garancija ne pokriva:

cenu rada prilikom instalacije ili podešavanja proizvoda, podešavanje korisničkih parametara na proizvodu i instalaciju ili popravak antenskih sistema izvan proizvoda.

popravku proizvoda i/ili zamenu delova nastalu usled pogrešne upotrebe, nezgode, neovlašćene popravke ili drugih razloga koji nisu pod kontrolom firme Philips Consumer Electronics.

Problemi sa prihvatanjem signala uzrokovani stanjem signala ili kabla ili antenskog sistema van jedinice;

proizvod koji zahteva modifikaciju ili adaptaciju da bi radio u zemlji za koju nije projektovan, proizveden, atestiran i/ili odobren, ili popravke proizvoda oštećenih takvim modifikacijama.

slučajne ili posredne odštete koje proističu iz proizvoda. (Neke države ne dozvoljavaju da se slučajne ili posredne odštete isključuju, pa se napred navedeno možda ne odnosi na vas. To obuhvata unapred snimljeni materijal, sa zaštićenim autorskim pravima ili bez, ali nije ograničeno samo na njega.)

ako je broj modela ili serijski broj proizvoda promenjen, izbrisan, premešten ili učinjen nečitkim.

## Gde SERVIS STOJI NA RASPOLAGANJU?

Servis pod garancijom stoji na raspolaganju u svim zemljama u kojima Philips Consumer Electronics zvanično distribuira proizvod. U zemljama u kojima Philips Consumer Electronics ne distribuira proizvod lokalna Philips-ova servisna organizacija će pokušati da obezbedi servis (mada može doći do kašnjenja ako odgovarajući delovi i tehnički priručnici nisu na raspolaganju).

## Gde MOGU DOBITIVIŠE INFORMACIJA?

Za dodatne informacije kontaktirajte Philips-ov centar za pomoć potrošačima na telefon (877) 835-1838 (samo korisnici iz SAD) ili (919) 573- 7855.

#### Pre nego što potražite servis...

Molimo vas da pogledate korisnički priručnik pre nego što potražite servis. Podešavanja komandi koja su u njemu opisana mogu vam uštedeti posetu servisu.

ZA SERVIS POD GARANCIJOM U SAD, PORTORIKU ILI NA DEVIČANSKIM **OSTRVIMA** 

Pozovite dole navedeni telefonski broj Philipsovog centra za pomoć potrošačima. Dobićete dodatne informacije o proizvodu i proceduri za servisiranje:

#### Philips-ov centar za pomoć potrošačima

(877) 835-1838 ili (919) 573-7855

(U SAD, Por toriku i na Devičanskim ostrvima sve implicitne garancije uključujući implicitnu garanciju o mogućnosti prodaje i pogodnosti za određenu svrhu su vremenski limitirane na rok trajanja ove eksplicitne garancije.Ali, pošto neke države ne dozvoljavaju ograničavanje trajanja implicitnih garancija, ovo ograničenje ne mora da se odnosi na vas.)

#### ZA SERVIS POD GARANCIJOM U KANADI...

#### Molimo pozovite Philips na: (800) 479-6696

Servisna stanica Philips Kanada ili neki od ovlašćenih servisnih centara obezbediće vam besplatne rezervne delove i besplatan rad u periodu od dve godine.

(U Kanadi je ova garancija data umesto svih drugih garancija. Nema drugih eksplicitnih ili implicitnih garancija uključujući i implicitnu garanciju o mogućnosti prodaje i pogodnosti za određenu svrhu. Philips ni u kom slučaju nije odgovoran za bilo koju direktnu, indirektnu, specijalnu, slučajnu ili posrednu odštetu ma kako stečenu, čak i ako je upozoren na mogućnost takve odštete.)

ZAPAMTITE... Molimo vas da zapišete broj modela i serijski broj koji se nalaze na donjoj strani proizvoda.

 $MODFI$ #

SERIJSKI BROJ #

Ova garancija daje vam određena pravna prava. Vi možda imate i druga prava koja se razlikuju od jedne do druge države ili okruga.

Pre nego što pozovete Philips molimo vas da pripremite sledeće podatke kako bismo brzo mogli da rešimo vaš problem.

- Philips-ov broj tipa
- Philips-ov serijski broj
- Datum kupovine (može biti potrebna kopija računa)
- Procesor računara:
	- Naziv CPU i grafičke kartice i verzija drajvera
	- Operativni sistem
	- Aplikacija u upotrebi
- **Ostale instalirane kartice** Problem će se brže rešiti ako pripremite i sledeće informacije:
- • Dokaz o kupovini koji sadrži: Puna adresa gde će se biti preuzet neispravan i dostavljen ispravni monitor.
- Potpuna adresa na koju treba poslati zamenjeni model.

#### Od vas smo udaljeni samo telefonski poziv

Philips ima punktove za pružanje pomoći kupcima širom sveta. Philips-ova služba za brigu o kupcima u SAD stoji na raspolaganju i može se dobiti na jedan od kantakt telefona od ponedeljka do petka od 8:00 h ujutru do 9:00 h uveče po istočnjačkom vremenu (ET) i subotom od 10:00 h ujutru do 5:00 h popodne po istočnjačkom vremenu (ET).

Ako želite više informacija o ovome i drugim sjajnim Philips-ovim proizvodima, posetite našu Internet prezentaciju na:

Website: http://www.philips.com

#### Vaša međunarodna garancija

Draga mušterijo,

Hvala vam što ste kupili ovaj Philips-ov proizvod, projektovan i napravljen po najvišim standardima kvaliteta.

Ako nažalost nešto ne bude u redu sa ovim proizvodom Philips garantuje besplatne rezrvne delove i rad bez obzira u kojoj državi se vrši popravak, u periodu od 12 meseci od datuma kupovine. Ova međunarodna Philipsova garancija dopunjava postojeće nacionalne garancijske obaveze Philips-a i njegovih dilera prema vama u državi u kojoj je proizvod kupljen i nema uticaja na vaša zakonska prava kao potrošača.

Philips-ova garancija važi pod uslovom da se proizvod ispravno upotrebljava u svrhe za koje je namenjen, u skladu sa uputstvima za rukovanje i uz prezentaciju originalne fakture ili blagajničkog računa na kome se vidi datum kupovine, naziv dilera, broj modela i serijski broj proizvoda.

Philips-ova garancija neće važiti u sledećim slučajevima:

- ako bi dokumenti na bilo koji način bili promenjeni ili učinjeni nečitkim;
- ako je broj modela ili serijski broj proizvoda promenjen, izbrisan, premešten ili učinjen nečitkim;
- ako su popravke ili modifikacije i izmene proizvoda izvodile neovlašćene servisne organizacije ili osobe;
- ako je uzrok kvara nezgoda kao što je udar groma, poplava, požar, nepravilna upotreba, nehat ili neka slična nesreća.

Molimo vas da obratite pažnju na činjenicu da se u smislu ove garancije ne smatra da je proizvod defektan ako ga je potrebno modifikovati da bi se zadovoljili lokalni ili nacionalni tehnički standardi u zemlji za koju proizvod nije projektovan i/ili proizveden. Stoga uvek proverite da li uredaj može da se koristi u odredenoj zemlji.

U slučaju da vaš Philips proizvod ne radi ispravno ili je u kvaru kontaktirajte svog Philips dilera.Ako vam zatreba servis dok ste u drugoj zemlji, adresu dilera dobićete od Philips-ovog centra za pomoć potrošačima u toj zemlji, na telefonskom i faks broju koji možete naći u odgovarajućem odeljku ove knjižice.

Pre nego što kontaktirate svog dilera pažljivo pročitajte uputstvo za rad kako biste izbegli nepotrebne neugodnosti.Ako imate pitanja na koja vaš diler ne zna da odgovori, ili neko drugo relevantno pitanje, molimo vas da kontaktirate Philips-ov centar za informisanje potrošača ili posetite:

Website: http://www.philips.com

# 7. Rešavanje problema i najčešće postavljana pitanja (FAQ)

# 7.1 Rešavanje problema

Ova stranica se bavi problemima koje može rešiti korisnik. Ukoliko problem postoji i nakon što ste probali ova rešenja, kontaktirajte predstavnika Philips korisnickog servisa.

#### Uobicajeni problemi

#### Nema slike (svetleća dioda za napajanje ne gori)

- Proverite da li je elektricni kabl povezan sa uticnicom i sa zadnjim delom monitora.
- Prvo, proverite da li je prekidac za ukljucivanje na prednjem delu monitora u položaju ISKLJUCEN, zatim ga pritisnite u položaj UKLJUCEN.

#### Nema slike (svetleća dioda za napajanje gori plavi)

- • Proverite da li je racunar ukljucen.
- Proverite da li je signalni kabl ispravno povezan sa Vašim racunarom.
- Proverite da kabl monitora slucajno nema savijene čavlice na strani sa koje se spaja. Ukoliko ima, popravite ili zamenite kabl.
- Osobina štednje energije se može aktivirati.

#### Ekran kaže

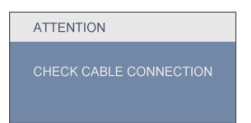

- Proverite da li je kabl monitora ispravno povezan sa Vašim racunarom. (Takode pogledajte Quick Set-Up Guide (Prirucnik za brzo podešavanje)).
- Proverite da vidite da li kabl monitora ima savijene cavlice.
- Proverite da li je racunar ukljucen.

#### AUTO taster ne funkcioniše

Auto funkcija se može primeniti samo u VGA-analognom režimu. Ukoliko rezultat nije zadovoljavajući, možete da uradite ručna podešavanja preko menija na ekranu.

# **■** Beleška

Auto funkcija ne može da se primeni u DVIdigitalnom režimu jer nije neophodna.

#### Vidljivi znaci dima ili varnica

- Ne obavliaite bilo kakve korake za rešavanje problema.
- Odmah iskliučite monitor iz glavnog izvora napajanja zbog bezbednosti
- Odmah kontaktirajte predstavnika Philips servisa za korisnike.

#### **2** Problemi sa slikom

#### Slika nije centrirana

- Podesite poziciju slike koristeći "Auto" funkciju u glavnim kontrolama menija na ekranu.
- Podesite položaj slike koristeci Phase/Clock (Faza sinhronizacije) Setup (Podešavanja) u OSD Main Controls (OSD glavnim kontrolama). Radi samo u VGA režimu.

#### Slika vibrira na ekranu

Proverite da li je signalni kabl bezbedno povezan sa grafickom plocom ili racunarom.

#### Vertikalno treperenje se javlja

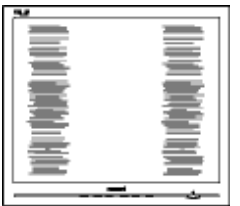

- Podesite poziciju slike koristeći "Auto" funkciju u glavnim kontrolama menija na ekranu.
- Uklonite vertikalne pruge koristeci Phase/Clock (Faza sinhronizacije) Setup (Podešavanja) u OSD Main Controls (OSD glavnim kontrolama). Radi samo u VGA režimu.

#### Horizontalno treperenje se javlja

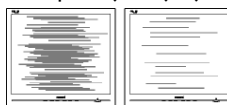

- Podesite poziciju slike koristeći "Auto" funkciju u glavnim kontrolama menija na ekranu.
- Uklonite vertikalne pruge koristeci Phase/Clock (Faza sinhronizacije) Setup (Podešavanja) u OSD Main Controls (OSD glavnim kontrolama). Radi samo u VGA režimu.

#### Jnavlja se zamrljana, nejasna ili suviše tamna slika

Podesite kontrast i svetlost na On-Screen Display (Prikazu na ekranu).

#### "After-image" (slika koja ostaje na ekranu), "burn-in" (osvetljenost) ili "ghost image" (fantomna slika) ostaju nakon iskljucenja struje.

- Neprekidno prikazivanje statične slike tokom dužeg vremenskog perioda može da izazove efekat "Burn-in" (osvetljenost), poznatiji i kao "after-image" (slika koja ostaje na ekranu) ili "ghost image" (fantomna slika) slike. Urezana slika ili senka slike koja ostaje na ekranu, ili takozvani "duh" slike je poznati fenomen u tehnologiji LCD panela. U većini slučajeva "Burn-in" (osvetljenost), "after-image" (slika koja ostaje na ekranu) ili "ghost image" (fantomna slika), će nestati nakon nekog vremena od isključenja iz struje.
- Prilikom svakog napuštanja monitora, pokrenite čuvara ekrana.
- Uvek aktivirajte aplikaciju za periodično osvežavanje ekrana ukoliko vaš monitor prikazuje nepromenljiv, statičan sadržaj.
- Ozbilini simptomi urezane slike, ili senke slike koja ostaje na ekranu, ili "fantomske" slike ne mogu da nestanu, niti da budu popravljeni. Spomenuta oštećenja nisu pokrivena garancijom.

#### Pojavljuje se iskrivljena slika.Tekst je nejasan ili zamrljan.

Podesite rezoluciju prikaza racunara na isti režim kao što je preporucena originalna rezolucija ekrana monitora.

#### Zelene, crvene, plave, tamne, i bele tacke se javljaju na ekranu

Preostale tačke su normalna karakteristika tečnog kristala koji se koristi u današnjoj tehnologiji. Molimo vas pogledajte politiku o pikselima za više detalja.

#### Svetlo za "uključeno napajanje" je isuviše jako i uznemiravajuće

Možete da podesite svetlo za "uključeno napajanje" koristeći podešavanje za svetleću diodu za napajanje u glavnim kontrolama menija na ekranu.

Za dalju pomoc, pogledajte listu Korisnickih centara i kontaktirajte predstavnika Philips korisnickog servisa.

- 7.2 Najčešće postavljana pitanja za SmartControl Premium
- P1. Zamenim monitor za kompjuter drugim i SmartControl Premium ne može da se koristi,šta da radim?
- Reš.: Restartujte svoj kompjuter i pogledajte da li SmartControl Premium radi. U suprotnom, potrebno je da uklonite i reinstalirate SmartControl Premium da biste osigurali da je instaliran odgovarajući drajver.

P2 SmartControl Premium funkcije su ranije radile dobro, ali sada više ne rade,šta da radim?

- Reš.: Ukoliko su obavljene sledeće radnje, možda je potrebno reinstalirati drajver monitora.
- Promenite video graficki adapter drugim
- Ažurirajte video drajver
- Radnje na OS, kao što su service pack ili patch
- Pokrenite Windows Update (Ažuriranje Windows-a) i ažurirani monitor i/ili video drajver
- • Windows je iskorišcen sa nestankom struje ili iskljucenjem monitora.
- Da saznate, desnim klikom idite na My Computer (Moj računar) i kliknite na Properties->Hardware-> Device Manager (Svojstva->Hardver->Menadžer uređaja).
- Ako vidite da se "Plug and Play Monitor" (monitor koji se priključi i radi) javlja pod Monitor, onda morate da reinstalirate. Jednostavno uklonite SmartControl Premium i reinstalirajte ga.
- P3. Nakon instaliranja SmartControl Premium, kada kliknem na SmartControl premium tabelu, ništa se ne pokazuje nakon nekog vremena ili se pokaže poruka sa greškom o kvaru, šta se desilo?
- Reš.: Moguće je da vaš grafički adapter nije kompatibilan sa SmartControl Premium. Ukoliko jeVaš graficki adapter jedan od gore pomenutih brendova, pokušajte da

daunlodujete najnoviji drajver za graficki adapter sa veb-sajta odgovarajuce kompanije. Instalirajte drajver. Uklonite SmartControl Premium i ponovo ga reinstalirajte.

Ukoliko još uvek ne radi,žao nam je što graficki adapter nije podržan. Molo vas posetite Philips internet prezentaciju i proverite da li je ažurirani SmartControl Premium drajver dostupan.

- P4. Kada kliknem na Product Information (Informacije o proizvodu), samo se javlja delimicna informacija,šta se desilo?
- Reš.: Može biti da drajver vašeg adaptera grafičke kartice nije najnovija verzija koja potpuno podržava DDC/CI interfejs. Pokušajte da daunlodujete najnoviji drajver grafickog adaptera sa veb-sajta odgovarajucih kompanija. Instalirajte drajver. Uklonite SmartControl Premium i ponovo ga reinstalirajte.

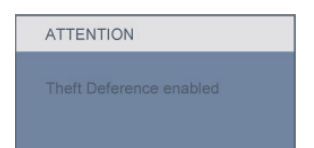

- P5. Zaboravio sam svoj PIN za funkciju Theft Deterrence (Sprecavanje krade). Kako to da rešim?
- Odg.: Philips servisni centar ima pravo da traži legitimnu identifikaciju i ovlašćenje, kako bi ustanovio vlasništvo nad monitorom.
- 7.3 Opšta FAQs (Cesto postavljana pitanja)
- P1: Kada instaliram monitor šta treba da uradim ukoliko ekran pokazuje Ne može da prikaže ovaj video režim'?
- Reš.: Preporučena rezolucija za Philips 21.5":  $1920 \times 1080$  @60Hz.
- Iskliucite sve kablove, zatim povežite Vaš racunar sa monitorom koji ste prethodno koristili.
- U Windows Start Meniju, izaberite Settings/ Control Panel (Podešavanja/kontrol panel). U Control Panel prozoru, izaberite Display (Prikaži) ikonu. Unutar Display Control Panel (Prikaži control panel), izaberite prozorcic 'Settings' (Podešavanja). Pod tabelom za podešavanja, u stubcu sa oznakom "desktop area" (desktop oblast), pomerite klizač na 1920 x 1080 piksela (21.5").
- Otvorite 'Advanced Properties' (Dodatne karakteristike) i podesite brzinu osvežavanja na 60Hz, zatim kliknite OK (U redu).
- Restartujte svoj računar i ponovite korake 2 i 3 da potvrdite da je vaš računar podešen na 1920 x 1080 @60Hz (21.5").
- Isključite računar, diskonektujte stari monitor i ponovo povežite Philips monitor.
- Ukljucite monitor a zatim ukljucite racunar.

#### P2: Koja je preporučena brzina osvežavanja za monitor?

Reš.: Preporučena brzina osvežavanja za monitore je 60Hz. U slučaju nekih smetnji na ekranu, možete je podesiti na 75Hz da vidite da li to uklanja smetnje.

#### P3: Šta su .inf i .icm fajlovi na CD-ROM-u? Kako instaliram drajvere (.inf i .icm)?

Reš.: Ovo su fajlovi drajvera za vaš monitor. Sledite uputstva u Vašem prirucniku za korisnike kako biste instalirali drajvere. Vaš racunar može odVas tražiti drajvere za monitor (.inf i .icm fajlovi) ili disk drajver kada prvi put instalirate monitor. Sledite uputstva da ubacite (CD-ROM prirucnik) koji je obuhvacen ovim pakovanjem. Drajveri za monitor (.inf i .icm fajlovi) će biti automatski instalirani.

#### P4: Kako podešavam rezoluciju?

Reš.: Drajver za vašu video karticu/grafiku i monitor zajedno određuju dostupne rezolucije. Možete izabrati željenu rezoluciju u okviru Windows® Control Panel-a, sa "Display properties" (karakteristika prikaza).

#### P5: Šta ako se izgubim kada obavljam podešavanja za monitor?

Reš.: Jednostavno pritisnite taster OK (U redu), zatim izaberite "Reset" (Resetuj) da vratite sva originalna fabrička podešavanja.

#### P6: Da li je LCD ekran otporan na ogrebotine?

Reš.: Generalno se preporučuje da se površina ploče ne izlaže preteranim udarima i da se zaštiti od oštrih ili tupih predmeta. Kada rukujete monitorom, proverite da nema pritiska ili sile na površini ploce. Ovo može uticati na uslove garancije.

#### P7: Kako bi trebalo da cistim površinu LCD-a?

Reš.: Za normalno čišćenje, koristite čistu, mekanu tkaninu. Za dubinsko cišcenje, koristite izopropil alkohol. Ne koristite druge rastvarače, kao što su etil alkohol, etanol, aceton, heksan, itd.

#### P8: Mogu li da promenim boju podešavanja mog monitora?

- Reš.: Da, možete promeniti svoje podešavanje boja putem kontrola menija na ekranu, na sledeći način,
	- Pritisnite "OK" da biste prikazali meni na ekranu (OSD).
	- Pritisnite "Down Arrow" (strelica za naniže) da biste odabrali opciju "Color" (boja), a potom pritisnite "OK" da uđete u podešavanja za boju, nalaze se tri podešavanja kao što je prikazano ispod.
- 1. Temperatura boje; Šest podešavanja su 5000K, 6500K, 7500K, 8200K, 9300K i 11500K. Sa podešavanjima u opsegu od 5000K pojavljuje se ploca 'toplo,' sa tonom crveno-bele boje, dok temperatura od 11500K daje 'hladan, plavo-beli ton."
- 2. sRGB; ovo je standardno podešavanje za obezbedivanje tacne razmene boja izmedu razlicitih uredaja (npr. digitalni foto-aparati, monitori, štampaci, skeneri, itd)
- 3. Definisanje korisnika; korisnik može birati njegovu/njenu omiljenu boju podešavanja podešavanjem crvene, zelene plave boje.

### Beleška:

Merenje boje svetla koje zraci neki predmet dok se zagreva. Ovo merenje se izražava apsolutnom skalom, (stepeni u Kelvinima). Niže temperature u Kelvinima kao što su one od 2004K su crvene; više temperature kao što su one od 9300K su plave. Neutralna temperatura je bela, na 6504K.

- P9: Mogu li da povežem svoj monitor sa bilo kojim računarom, radnom stanicom ili Mac-om?
- Reš.: Da. Svi Philips monitori potpuno su kompatibilni sa standardnim računarima, Mac-ovima i radnim stanicama. Može Vam zatrebati adapter kabla da povežete monitor saVašim Mac sistemom. Kontaktirajte svog predstavnika za Philips prodaju za više informacija.
- P10: Da li su Philips monitori Plug-and-Play (monitori koji se priključe i rade)?
- Reš.: Da, monitori su Plug-and-Play kompatibilni sa Windows 7/Vista/XP/NT, Mac OSX i Linuksom

#### P11: Koja je vrsta široko divergentne tehnologije dostupna?

Reš.: Trenutno, paneli IPS tipa nude najbolji opseg kontrasta, u poređenju sa MVA, ili PVA tehnologijama.TN paneli su se poboljšali tokom godina, ali IPS paneli i dalje daju superiornije rezultate u odnosu naTN panele.

#### P12: Šta je lepljenje slika, urezanost slike, slika koja ostaje na ekranu, ili fantomska slika u LCD pločama?

Reš.: Neprekidno prikazivanje statične slike tokom dužeg vremenskog perioda može da izazove efekat urezane slike, poznatiji i kao senka slike koja ostaje na ekranu ili fantomska slika. Urezana slika ili senka slike koja ostaje na ekranu, ili takozvani "duh" slike je poznati fenomen u tehnologiji LCD panela. U većini

slučajeva "Burn-in" (osvetljenost), "afterimage" (slika koja ostaje na ekranu) ili "ghost image" (fantomna slika), će nestati nakon nekog vremena od isključenja iz struje.

Prilikom svakog napuštanja monitora, pokrenite čuvara ekrana.

Uvek aktivirajte aplikaciju za periodično osvežavanje ekrana ukoliko vaš monitor prikazuje nepromenljiv, statičan sadržaj.

# **1** Upozorenje

Ozbiljni simptomi "burn-in" (osvetljenosti) ili "after-image" (slike koja ostaje na ekranu) ili "ghost image" (fantomne slike) nece nestati i ne mogu se popraviti. Oštecenje pomenuto gore nije pokriveno garancijom.

#### P13: Zašto moj ekran ne prikazuje oštar tekst, a prikazuje zupcaste likove?

Reš.: Vaš monitor radi najbolje pri nativnoj rezoluciji od 1920 x 1080 @60Hz. Za najbolji prikaz, molimo koristite ovu rezoluciju.

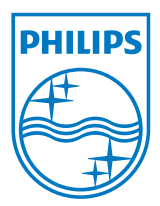

2010 © Koninklijke Philips Electronics N.V. Sva prava pridržana.

Philips i the Philips Shield Emblem su registrovane trgovačke marke kompanije Knoinkljke Philips Electronics N.V. i koriste se pod licencom Knoinkljke Philips Elecrtonics N.V.

Sve specifikacije mogu se promeniti bez prethodnog obaveštenja.

Verziju: M2229CLE1T